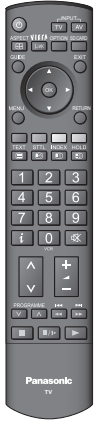

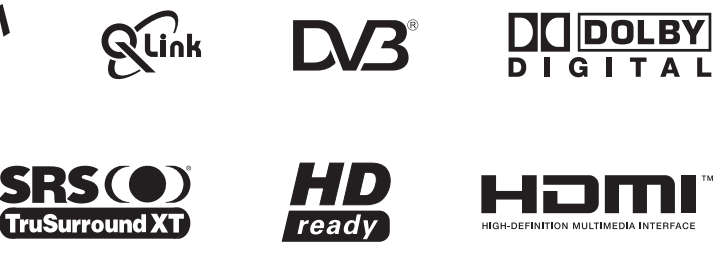

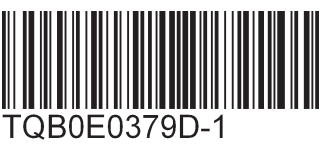

**Français**

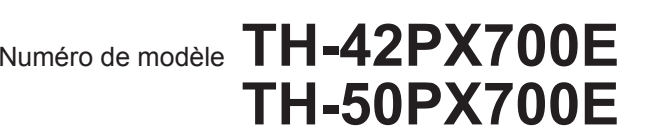

### **Matsushita Electric Industrial Co., Ltd.**

Web Site : http://www.panasonic-europe.com © 2007 Matsushita Electric Industrial Co., Ltd. All Rights Reserved.

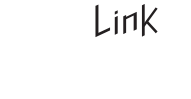

VIErn

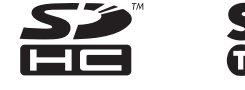

### **Informations relatives à l'évacuation des déchets, destinées aux utilisateurs d'appareils électriques et électroniques (appareils ménagers domestiques)**

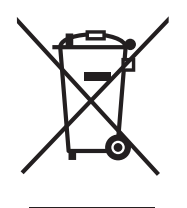

Lorsque ce symbole figure sur les produits et/ou les documents qui les accompagnent, cela signifie que les appareils électriques et électroniques ne doivent pas être jetés avec les ordures ménagères. Pour que ces produits subissent un traitement, une récupération et un recyclage appropriés, envoyez-les dans les points de collecte désignés, où ils peuvent être déposés gratuitement. Dans certains pays, il est possible de renvoyer les produits au revendeur local en cas d'achat d'un produit équivalent.

Pour en savoir plus sur l'élimination des appareils électriques et électroniques, contactez votre revendeur ou fournisseur.

En éliminant correctement ce produit, vous contribuerez à la conservation des ressources vitales et à la prévention des éventuels effets négatifs sur l'environnement et la santé humaine qui pourraient survenir dans le cas contraire.

Afin de connaître le point de collecte le plus proche, veuillez contacter vos autorités locales.

Des sanctions peuvent être appliquées en cas d'élimination incorrecte de ces déchets, conformément à la législation nationale.

### **Utilisateurs professionnels de l'Union européenne**

### **Informations sur l'évacuation des déchets dans les pays ne faisant pas partie de l'Union européenne**

Ce symbole n'est reconnu que dans l'Union européenne.

Pour vous débarrasser de ce produit, veuillez contacter les autorités locales ou votre revendeur afin de connaître la procédure d'élimination à suivre.

# VIErn

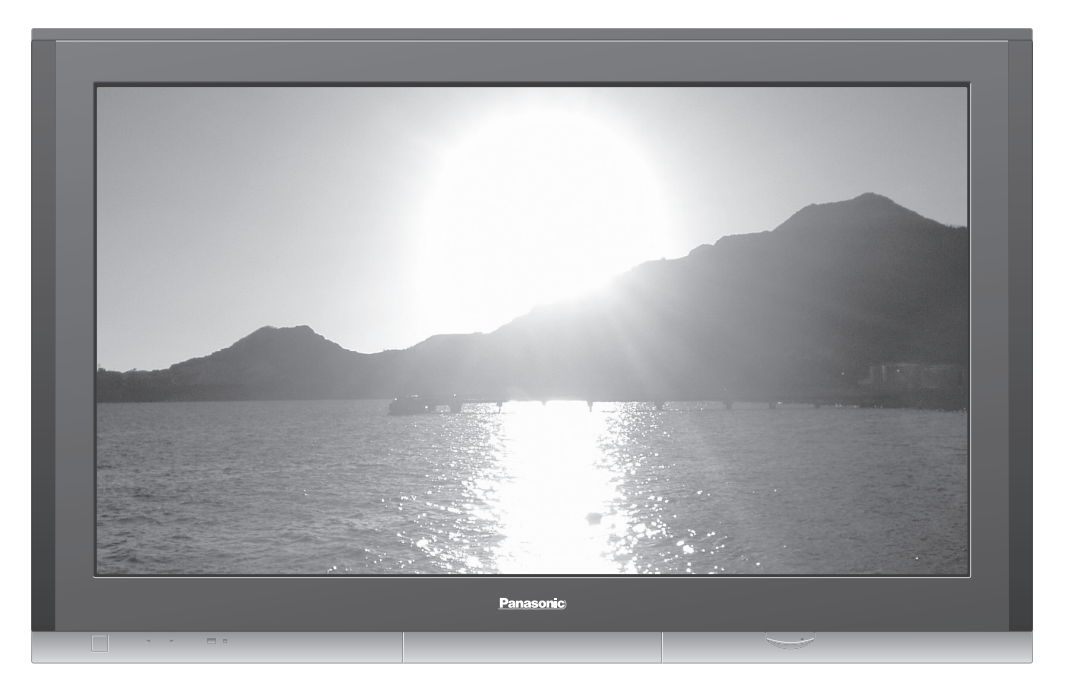

### **Enregistrement du client**

Le numéro de modèle et le numéro de série de ce produit sont marqués sur son panneau arrière. Veuillez noter ce numéro de série dans l'espace ci-dessous et conservez ce mode d'emploi et votre reçu d'achat comme preuve définitive de votre achat afin de faciliter la procédure d'identification en cas de vol ou de perte, et pour les services de garantie.

Numéro de modèle

Numéro de sérier

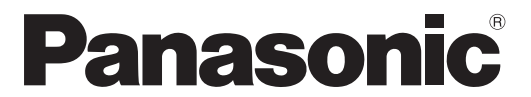

Veuillez lire ce mode d'emploi avant de vous servir de votre appareil, puis conservez-le en lieu sûr. Les images présentées dans ce mode d'emploi ne sont données qu'à titre illustratif.

## **Mode d'emploi Téléviseur plasma**

FAQ, etc.

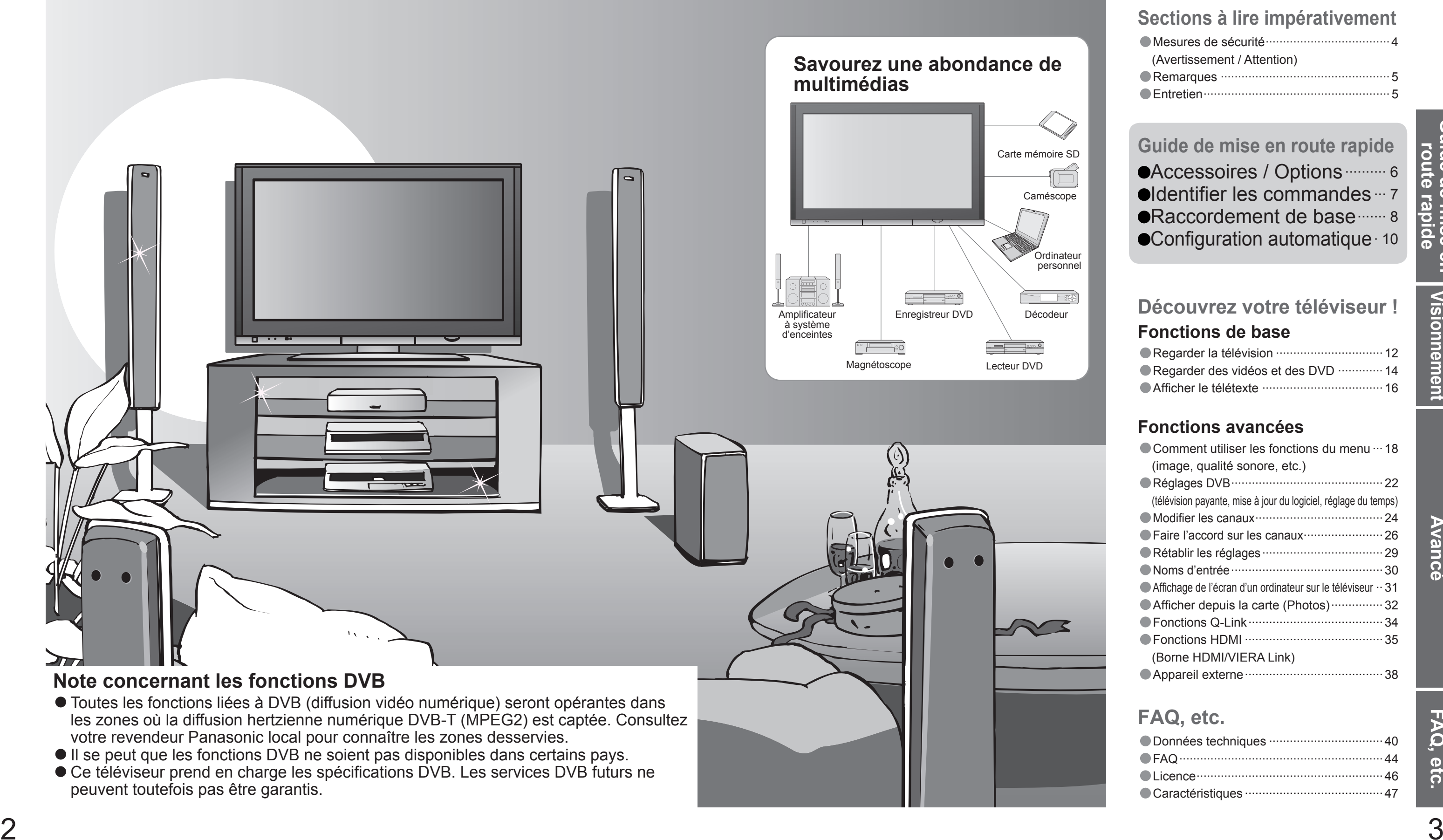

## **Transformez votre salon en salle de cinéma !Vivez une expérience multimédia d'un incroyable niveau**

## Table des matières

### •Mesures de sécurité ····································4 (Avertissement / Attention) •Remarques ················································· 5 •Entretien ······················································5**Sections à lire impérativement**

### Carte mémoire SD**uide de mise en route rapide**

**•Accessoires / Options ·········· 6**  $\bullet$ Identifier les commandes  $\cdot\cdot\cdot$  7 ■Raccordement de base ········ 8  $\bullet$  Configuration automatique  $\cdot$  10

### **Fonctions avancées**

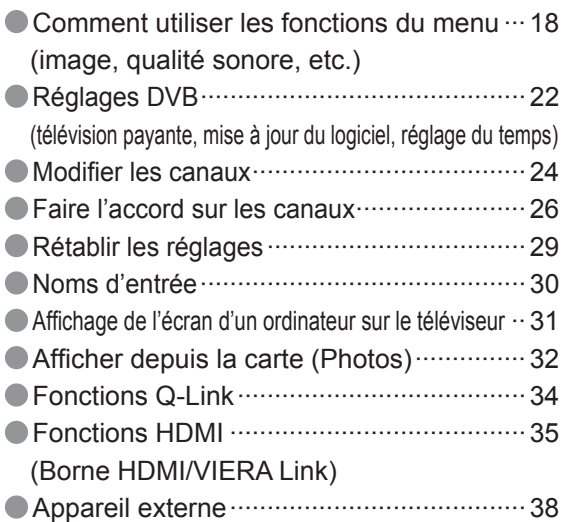

### **Fonctions de base**

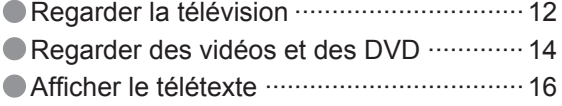

## **Découvrez votre téléviseur !**

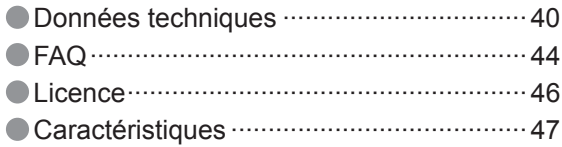

### **FAQ, etc.**

# **Mesures de sécurité**

### **Avertissement**

Une aération bloquée par des rideaux ou autre peut provoquer une surchauffe, un incendie ou une électrocution.

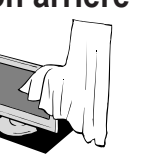

- **Avant de nettoyer le téléviseur, débranchez la fi che du cordon d'alimentation**
	- (Nettoyer un appareil sous tension présente un risque d'électrocution.)
- **Si vous prévoyez de ne pas utiliser le téléviseur pendant une période prolongée, débranchez la fi che du cordon d'alimentation**
- Ce téléviseur consomme de l'énergie même en mode d'arrêt, tant que la fiche du cordon d'alimentation est branchée sur une prise de courant sous tension.
- **Transportez uniquement à la verticale** Les circuits internes risquent de subir des dommages si le téléviseur
- **Laissez suffi samment d'espace autour**  est transporté avec le panneau d'affichage vers le haut ou le bas.

### **Attention**

### **Ne bloquez pas les trous d'aération arrière**

### **Coffret**

### **Fiche du cordon d'alimentation**

Essuyez régulièrement la fiche du cordon d'alimentation avec un chiffon sec. (Humidité et poussière peuvent être à l'origine d'un incendie ou une électrocution.)

Entretien régulier : Essuyez délicatement la surface avec un chiffon doux pour retirer la saleté. Saleté importante : Nettoyez la surface avec un chiffon doux trempé dans l'eau claire ou dans un détergent neutre dilué dans l'eau (rapport détergent/eau de 1/100). Puis, avec un chiffon doux et sec, essuyez uniformément la surface jusqu'à ce qu'elle soit sèche.

- La surface du panneau d'affichage a reçu un traitement spécial et peut s'abîmer facilement.<br>Ne cognez pas ou ne rayez pas la surface avec les ongles ou un objet rigide.
- Prenez soin de ne pas soumettre la surface à des insecticides, des solvants, des diluants ou autres substances volatiles (ce qui pourrait altérer le fi ni de la surface).

## **Entretien Retirez tout d'abord la fi che du cordon d'alimentation de la prise de courant.**

### **Panneau d'affichage**

Entretien régulier : Essuyez la surface avec un chiffon doux et sec. Saleté importante : Imbibez d'eau ou d'eau mélangée à une petite quantité de détergent neutre un chiffon doux. Puis, essorez le chiffon et essuyez la surface avec celui-ci. Terminez en essuyant la surface avec un chiffon sec.

Confiez tout travail de vérification, réglage ou réparation à votre revendeur Panasonic.

### **Eloignez le téléviseur de liquides** | **aire carriace menses cu model**

### **Attention**

 $\bullet$  Ne faites pas tomber d'objets en métal ou inflammables dans l'appareil via les trous de ventilation (un incendie ou une électrocution pourrait en résulter).

### **Attention**

 $\bullet$  Tout comme les petits objets, les cartes SD peuvent être avalées par les jeunes enfants. Retirez immédiatement la carte SD après l'utilisation.

- Prenez soin de ne pas soumettre les surfaces du téléviseur à des détergents. (La présence de liquide dans le téléviseur pourrait être à l'origine d'une panne de l'appareil.)
- Prenez soin de ne pas soumettre les surfaces à des insecticides, des solvants, des diluants ou autres substances volatiles (ce qui pourrait détériorer la surface en décollant la peinture).
- Evitez tout contact prolongé du coffret avec une substance en caoutchouc ou PVC.

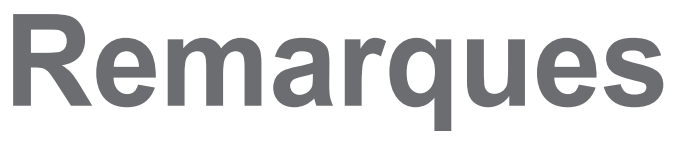

### **Ne retirez pas les couvercles Ne modifi ez JAMAIS l'appareil par vous-même**

(Les composants à haute tension pourraient entraîner une grave électrocution.)

- Insérez complètement la fiche du cordon d'alimentation dans la prise de courant. (Une fiche de cordon d'alimentation mal insérée pourrait dégager de la chaleur et provoquer un incendie.)
- Assurez vous un accès facile à la prise du câble d'alimentation.
- Afin d'éviter une électrocution assurez-vous que la broche de mise à la terre sur la fi che du cordon d' alimentation est bien branchée.
- Un appareil de CLASSE I doit être raccordé à une prise de courant en étant relié à la terre.
- Ne touchez pas la fiche du cordon d'alimentation avec les mains mouillées. (Vous pourriez vous électrocuter.)
- Utilisez uniquement le cordon d'alimentation fourni avec ce téléviseur (un incendie ou une électrocution pourrait en résulter). N'endommagez pas le cordon d'alimentation. (Un cordon endommagé peut être à l'origine d'un incendie ou d'une électrocution.)
- Ne déplacez pas le téléviseur avec son cordon branché à la prise de courant.

### **N'exposez pas le téléviseur directement aux rayons du soleil ou à toute autre source de chaleur**

Ne tirez pas directement sur le cordon. Tenez la fiche du cordon d'alimentation lorsque vous le débranchez. N'utilisez pas une fi che de cordon d'alimentation ou une prise de courant endommagée.

Evitez d'exposer le téléviseur directement aux rayons du soleil ou à toute autre source de chaleur. Pour éviter les risques d'incendie, ne jamais poser une bougie ou autre objet contenant une flamme sur le téléviseur ou a proximité de ce dernier.

### **N'introduisez pas d'objets étrangers dans l'appareil**

### **Ne placez pas le téléviseur sur une surface inclinée ou instable**

- Image affichée en mode 4:3
- Jeu vidéo

- Pour prévenir tout dommage pouvant entraîner un risque d'incendie ou de choc électrique, évitez d'exposer cet appareil à l'égouttement ou aux éclaboussures.
- Ne placez aucun récipient contenant de l'eau (vase de fleur, tasse, bouteille de produit de beauté, etc.) sur l'appareil (ou sur une étagère le dominant).

### **de l'appareil pour la chaleur rayonnée. Fonction de mise en veille automatique** Distance minimale

### **Ne laissez pas les enfants manipuler la carte SD**

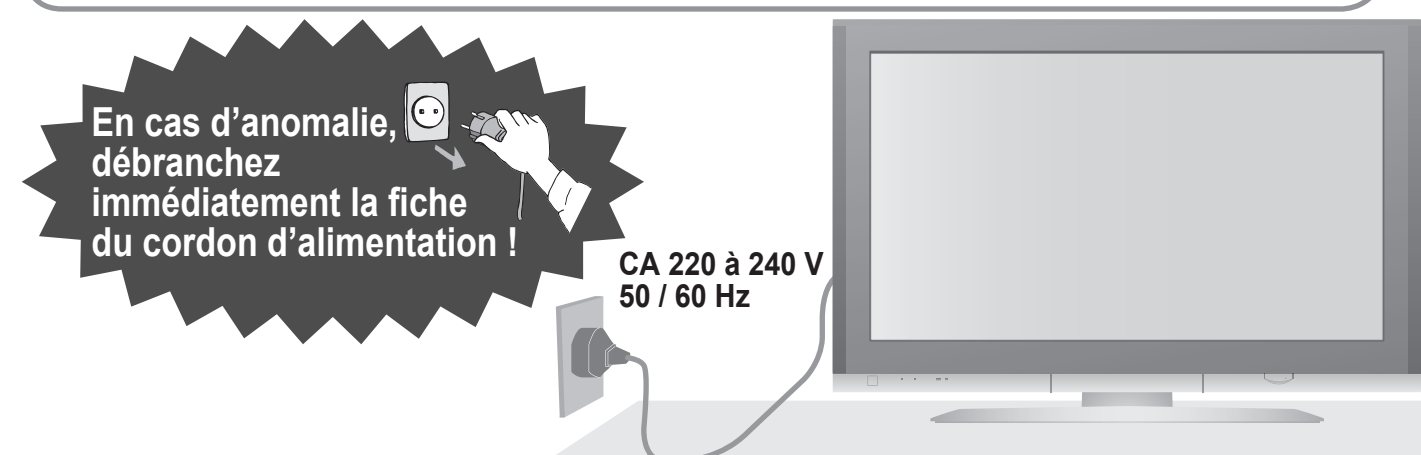

### **N'utilisez que les socles / équipements de montage spéci fi ques**

- L'utilisation d'un socle ou autre fixation non autorisée pourrait déstabiliser l'appareil, et présenter un risque de blessure. Veillez à confier l'installation de votre appareil à votre revendeur Panasonic.
- $\bullet$  Utilisez les socles / fixations en option (p. 6).

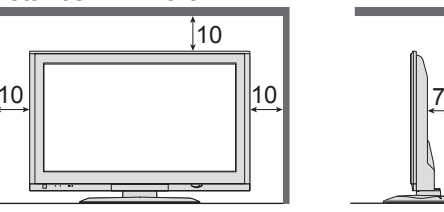

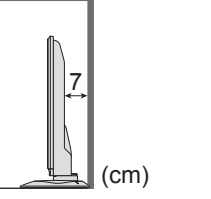

### **Manipulation de la fi che et du cordon d'alimentation**

Ne placez pas d'objets lourds sur le cordon ni ne placez le cordon à proximité d'un objet à température élevée. Ne tordez pas le cordon, ni ne le pliez excessivement, ni ne l'étirez.

> Si aucun signal n'est reçu et qu'aucune opération n' est effectuée en mode TV pendant 30 minutes, le téléviseur passe automatiquement en mode de veille.

- Appareil électronique
- Plus particulièrement, ne placez pas un appareil vidéo à proximité du téléviseur (des interférences électromagnétiques pourraient déformer les images / le son).
- Appareil doté d'un capteur infrarouge Ce téléviseur émet également des rayons infrarouges (ce qui pourrait avoir une incidence sur le fonctionnement de l'autre appareil).

### **Eloignez le téléviseur de ces types d'appareil**

### **N'affi chez pas longtemps une image fi xe.**

L'image demeurerait en permanence sur l'écran plasma ("rémanence").

Cela n'est pas considéré comme un

dysfonctionnement et n'est pas couvert par la garantie.

Pour éviter la rémanence, le contraste est automatiquement réduit après quelques minutes si aucun signal n'est envoyé ou si aucune opération <sup>n</sup>'est effectuée. (p. 44)

Types d'image statique

Numéros de canaux et autres logos

Image d'ordinateur

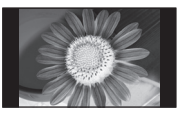

Guide de mise<br>route rapide **Guide de mise en route rapide**  $\overline{B}$ • Identifi er les commandes • Accessoires / Options

# **Accessoires / Options**

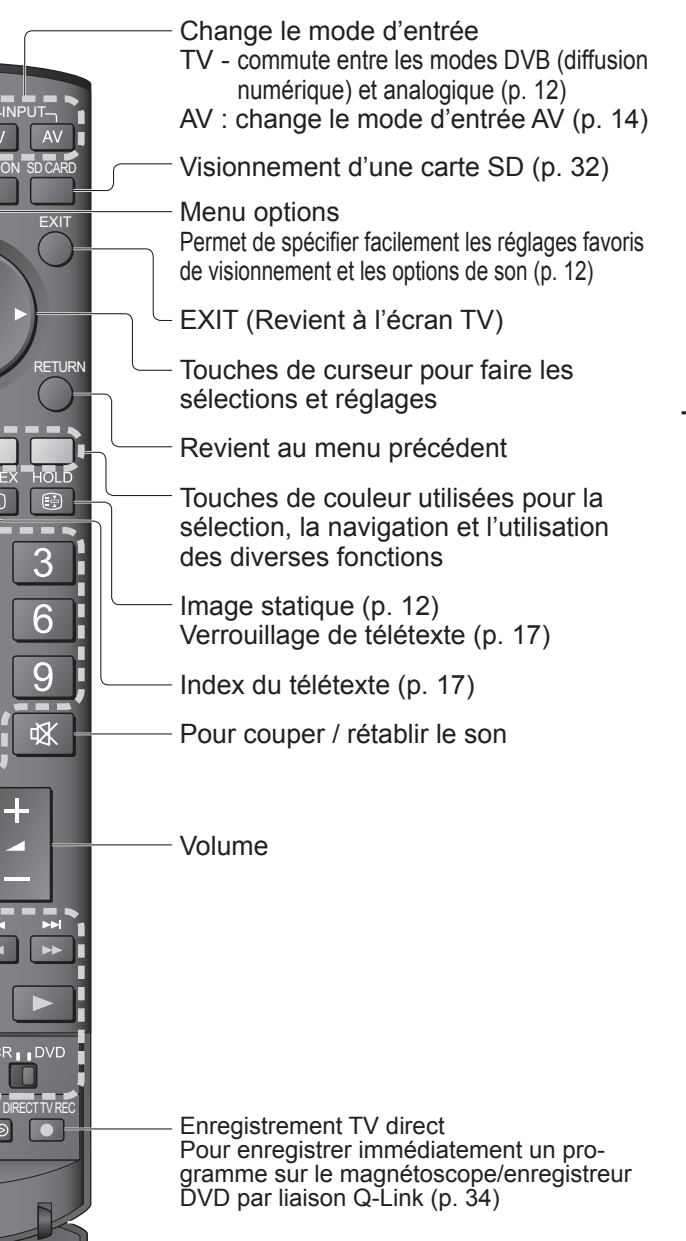

se de casque (p. 38)

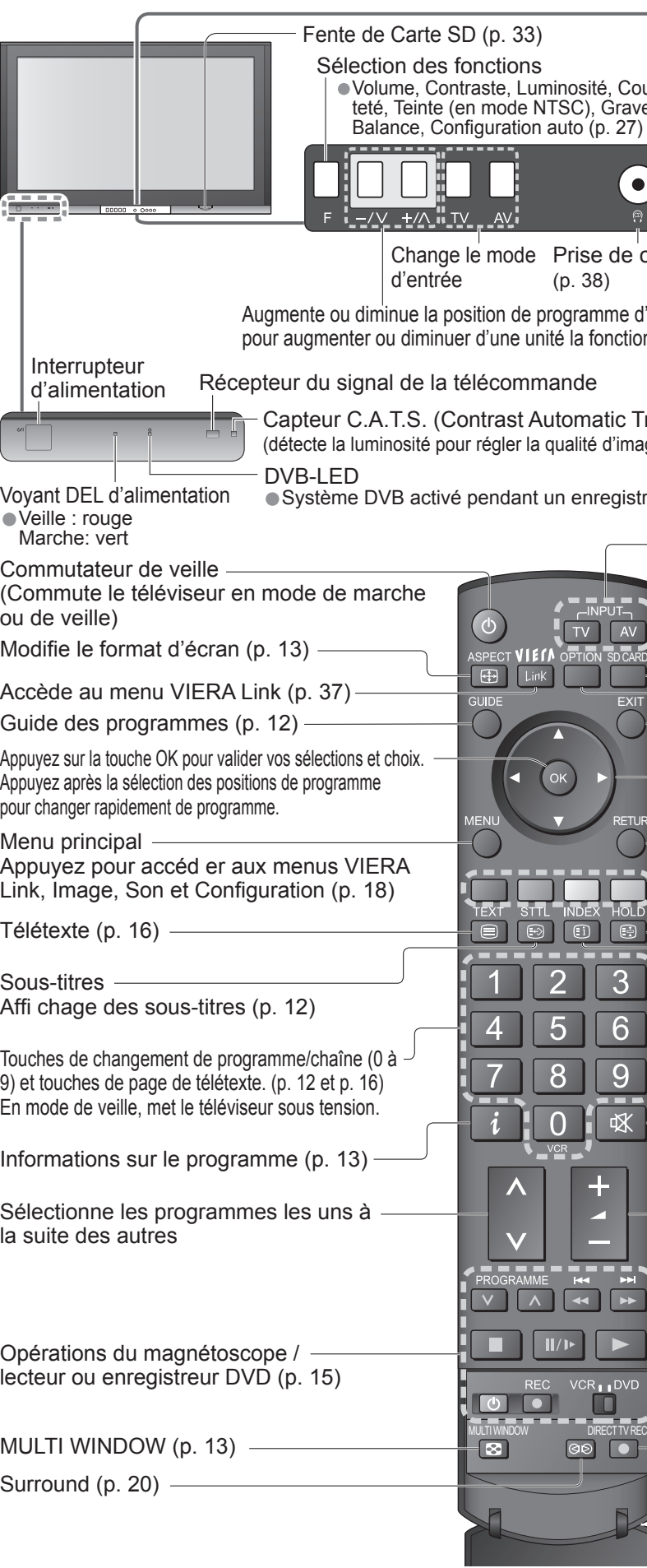

6

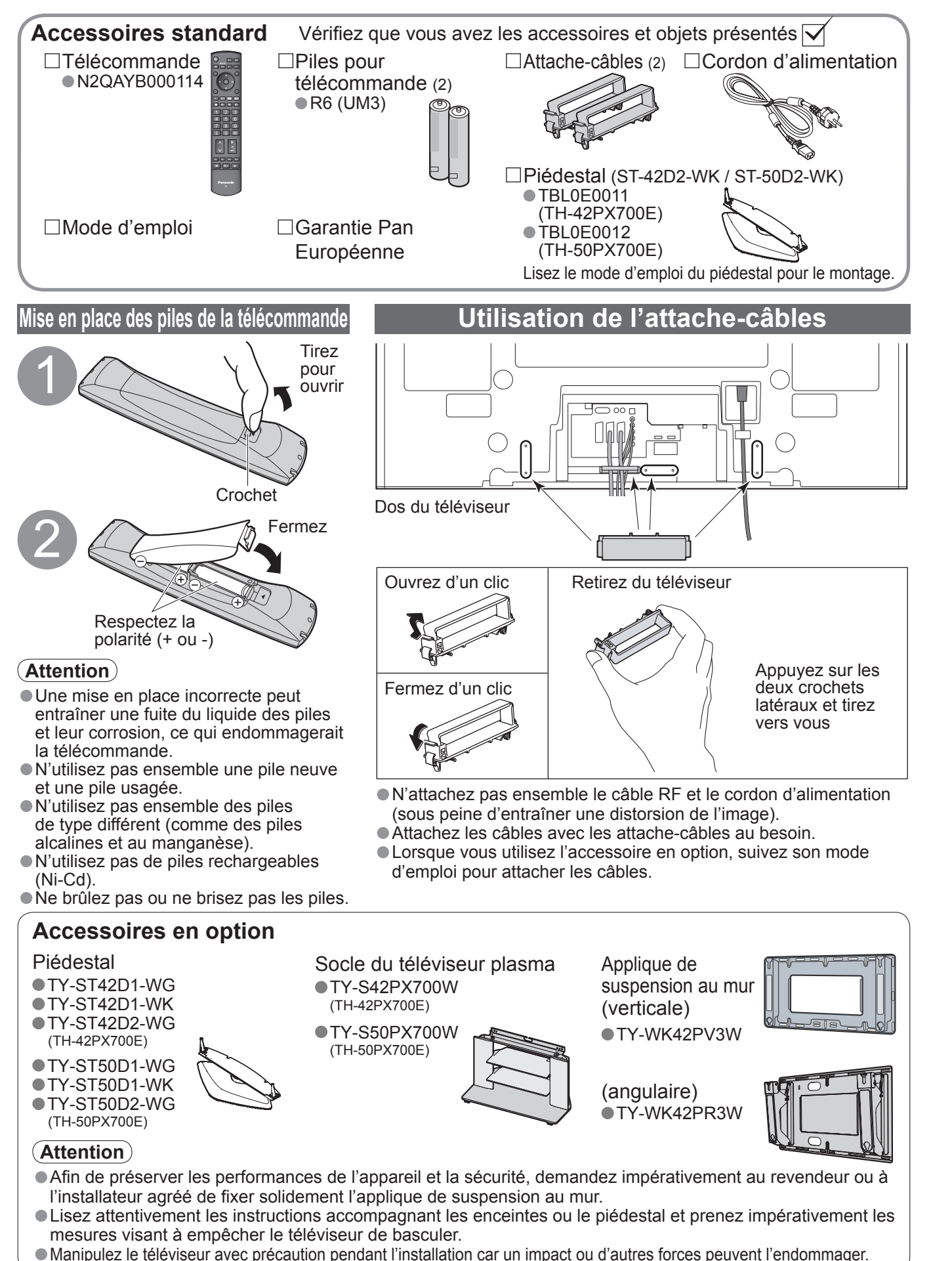

## **Identifier les commandes**

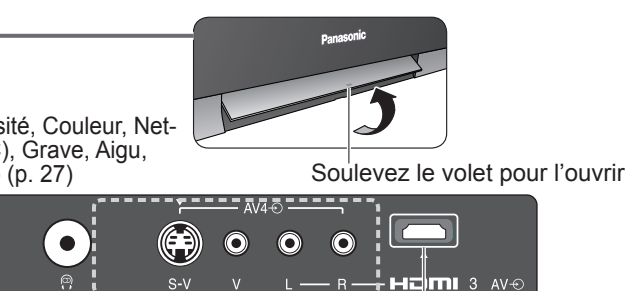

Prises AV4 (p. 38)

amme d'une unité. Lorsqu'une fonction est déjà affichée, appuyez fonction sélectionnée. En mode Veille, allume le téléviseur.

Prise HDMI3 (p. 38)

natic Tracking System)

té d'image dans le mode "Automatique" du menu Image) (p. 20)

nregistrement TV Direct (Veille) :orange

L'appareil externe et les câbles ne sont pas fournis avec ce téléviseur. Assurez-vous que l'appareil est débranché de la prise secteur avant de connecter ou de déconnecter tout fil. Débranchez toujours d'abord le cordon d'alimentation par sa fiche branchée dans la prise de courant et non par celle branchée dans l'appareil.

# **Raccordement de base**

Antenne

### **Exemple 1 Raccorder une antenne**

**Exemple 2**

**Raccorder un enregistreur DVD ou un magnétoscope**

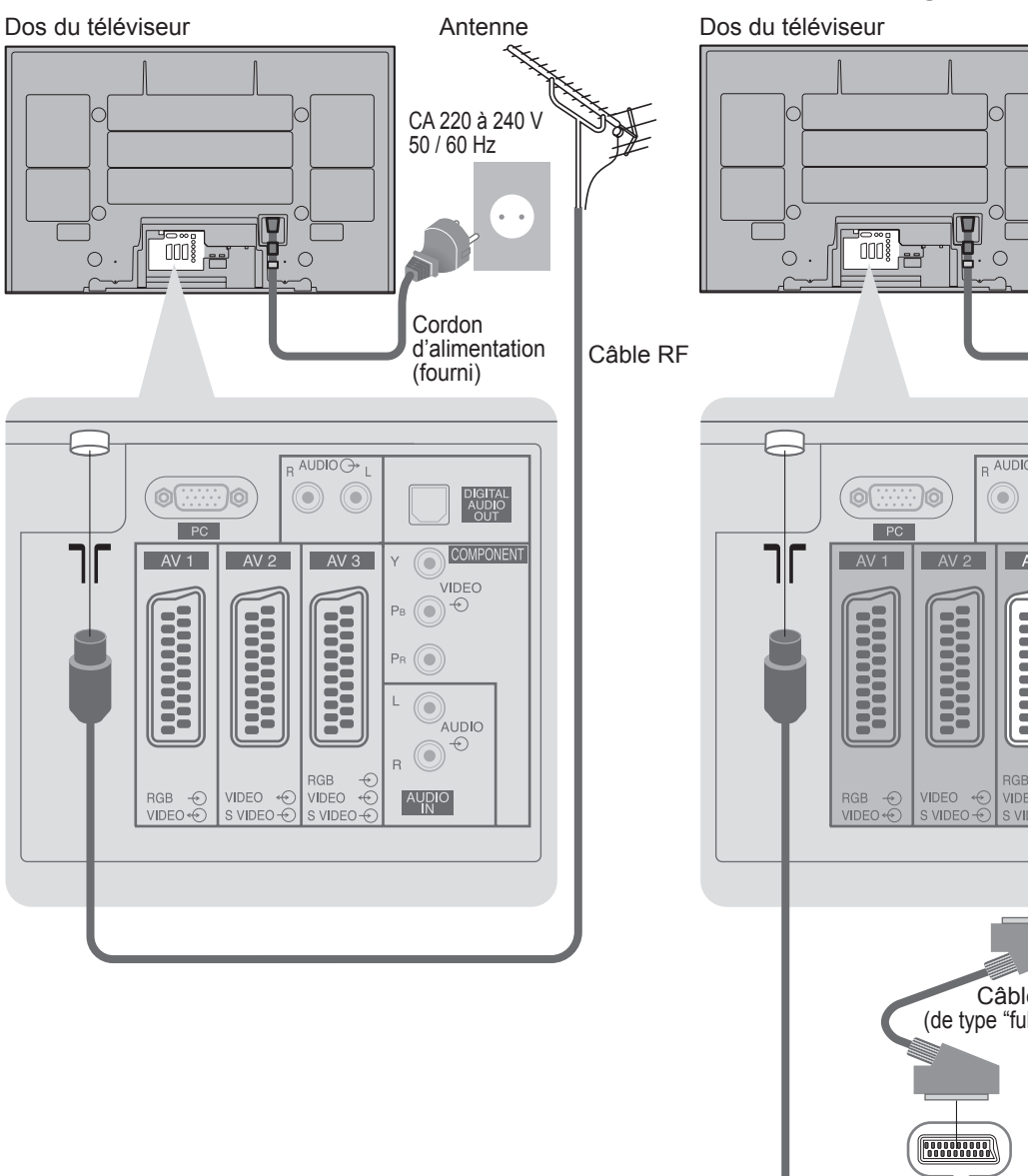

### **Téléviseur uniquement Téléviseur, enregistreur DVD ou magnétoscope**

### **Exemple 3 Raccorder à un enregistreur DVD / magnétoscope et à un décodeur de télévision par câble**

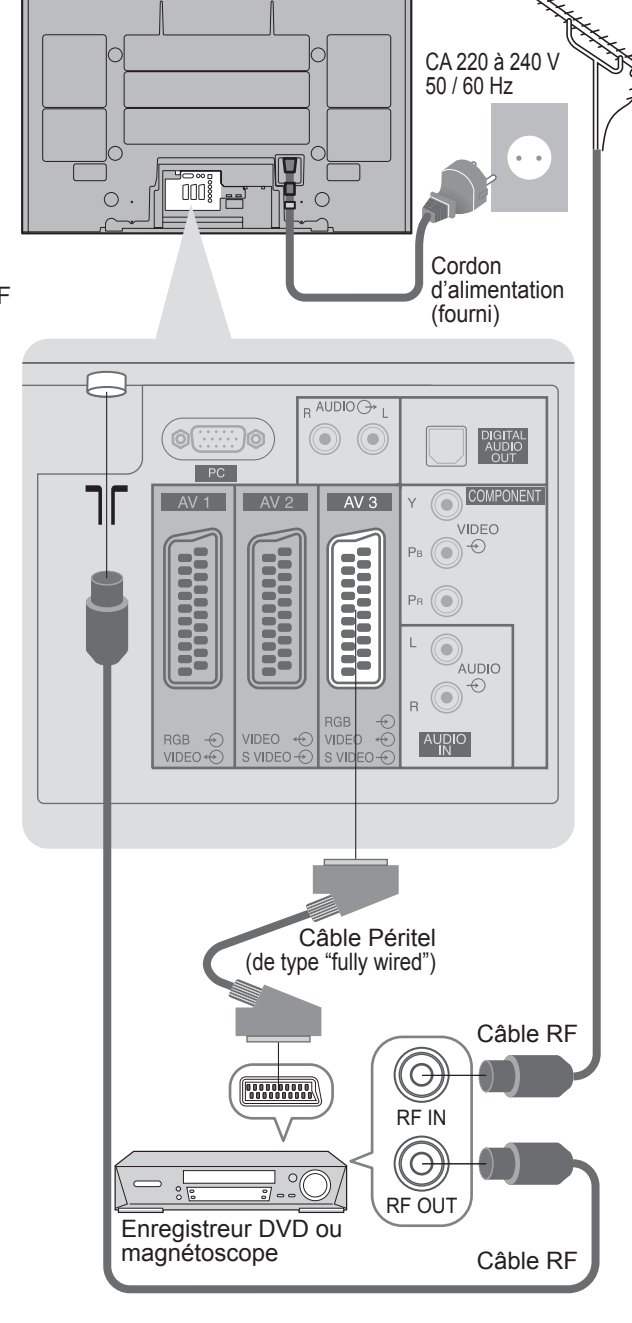

### • Raccordez à AV2 / AV3 pour un enregistreur DVD ou magnétoscope qui prend en charge Q-Link (p. 34). **Remarque**

**Téléviseur, enregistreur DVD / magnétoscope et décodeur de télévision par câble** Dos du téléviseur

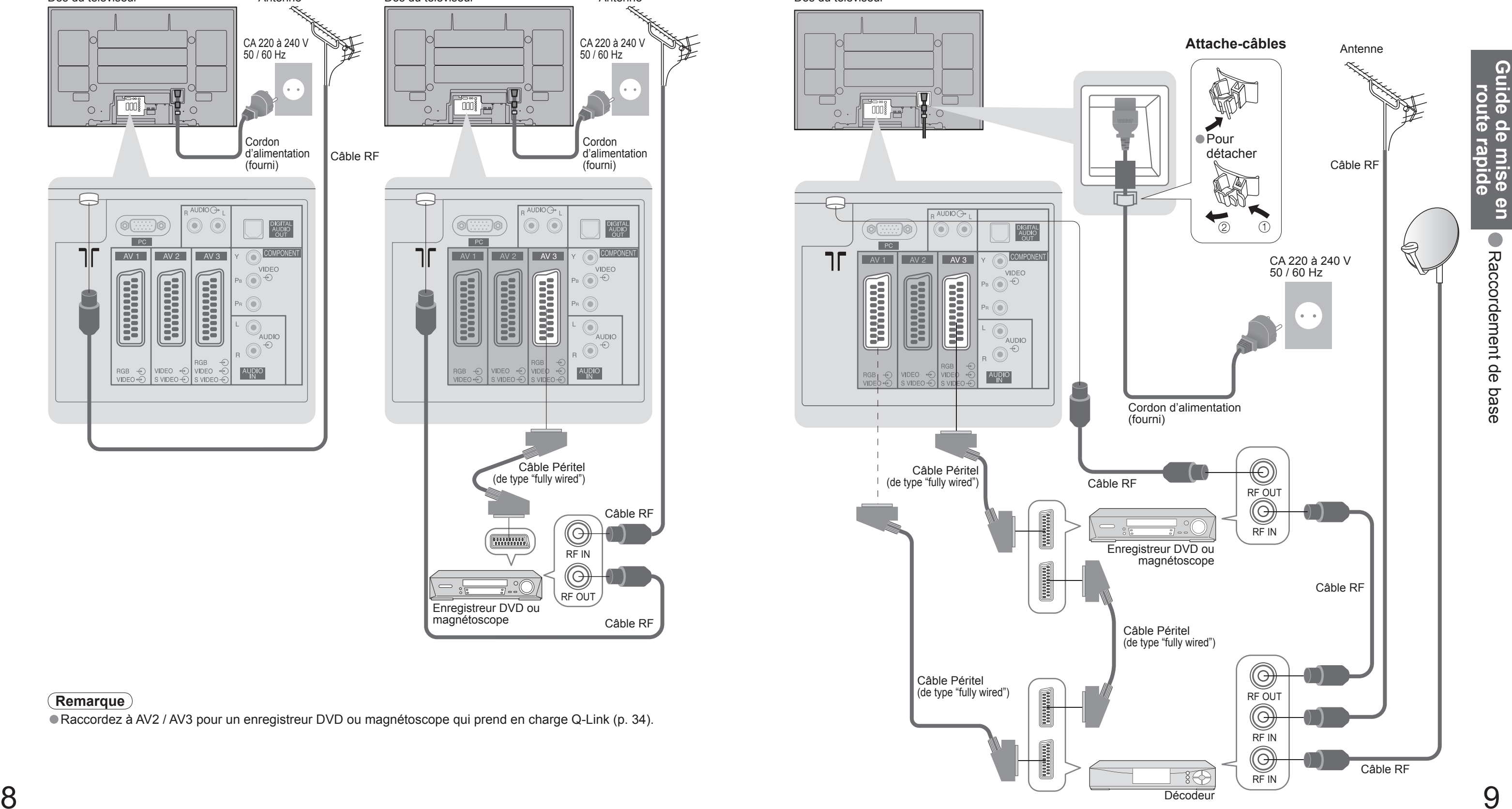

Recherchez et mémorisez automatiquement les chaînes télévisées. Ces étapes ne sont pas nécessaires si votre revendeur a procédé à la configuration.

Accéder au menu / mettre les réglages en mémoire après les avoir réglés ou avoir

Plusieurs fonctions disponibles sur ce téléviseur sont accessibles par le menu

Déplacer le curseur / régler les niveaux / sélectionner parmi les options

### **Remarque**

Gil'accord des chaînes a échoué → "Configuration auto" (p. 27).<br>
Gile téléchargement a échoué → "Téléchargement" (p. 21).<br>
Gile téléviseur était en mode de veille la dernière fois que vous l'avez mis hors tension, il sera

## **Con fi guration automatique**

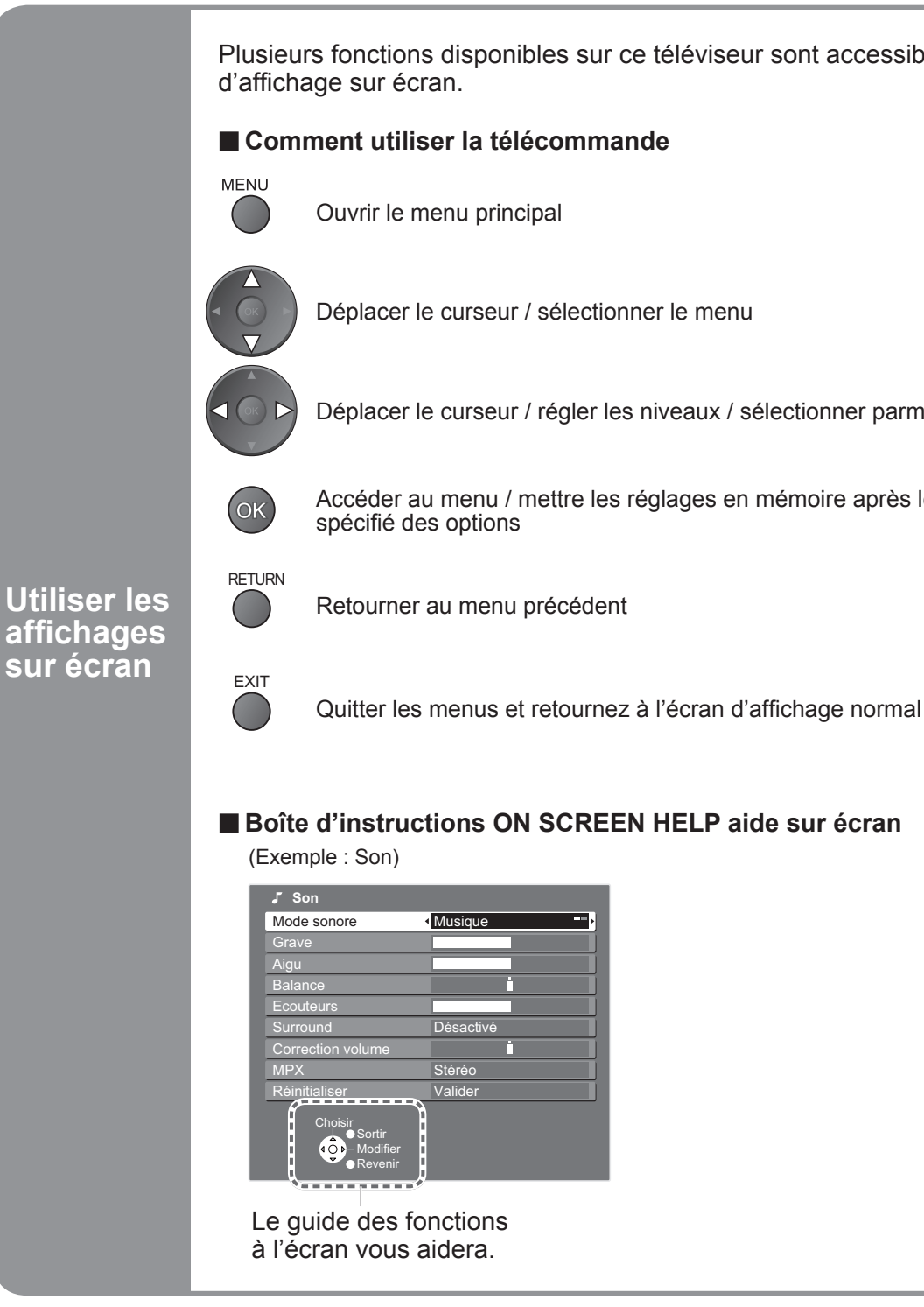

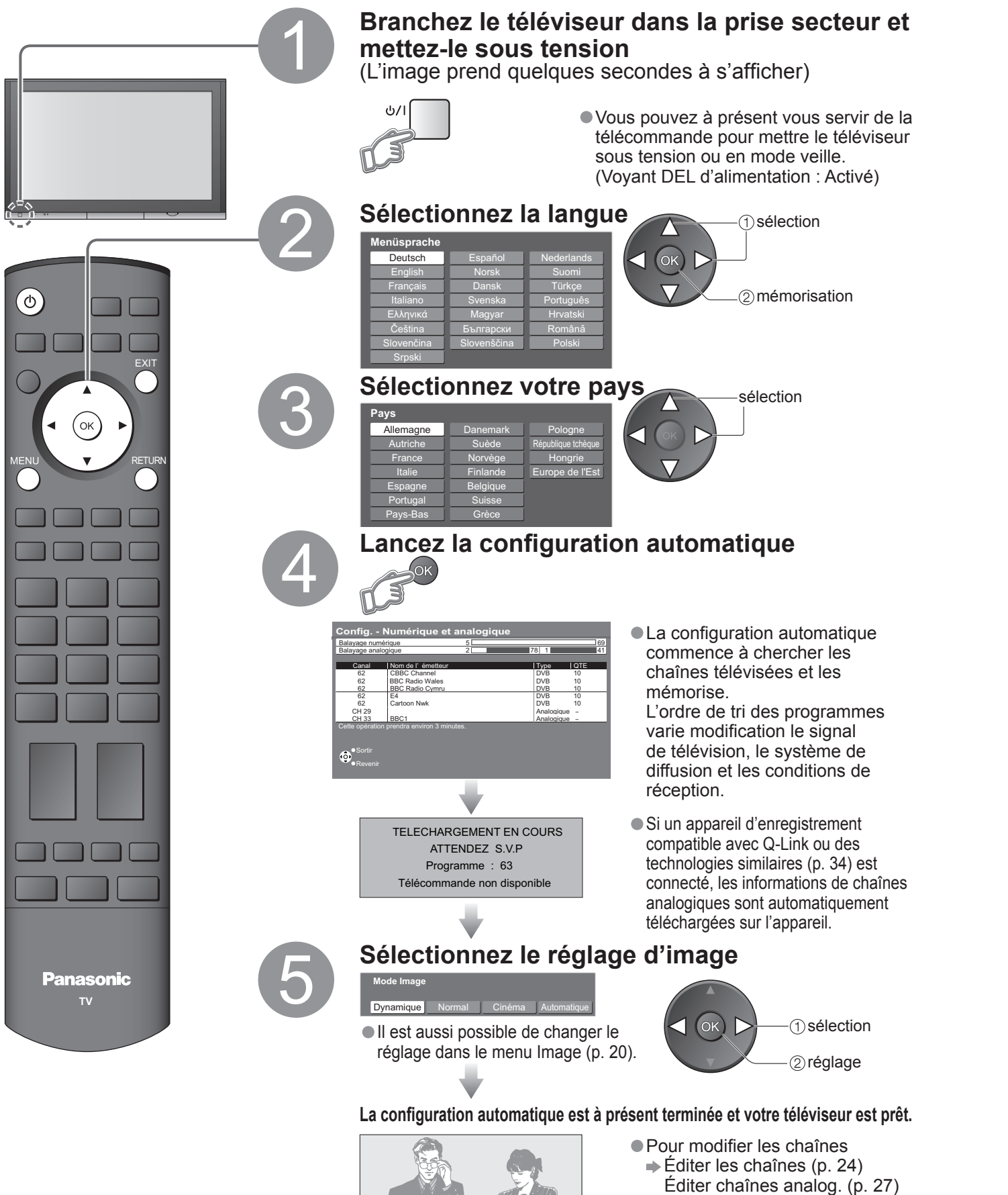

**Visionnement** Visionnement<br>
Regarder la télévision

# **Regarder la télévision**

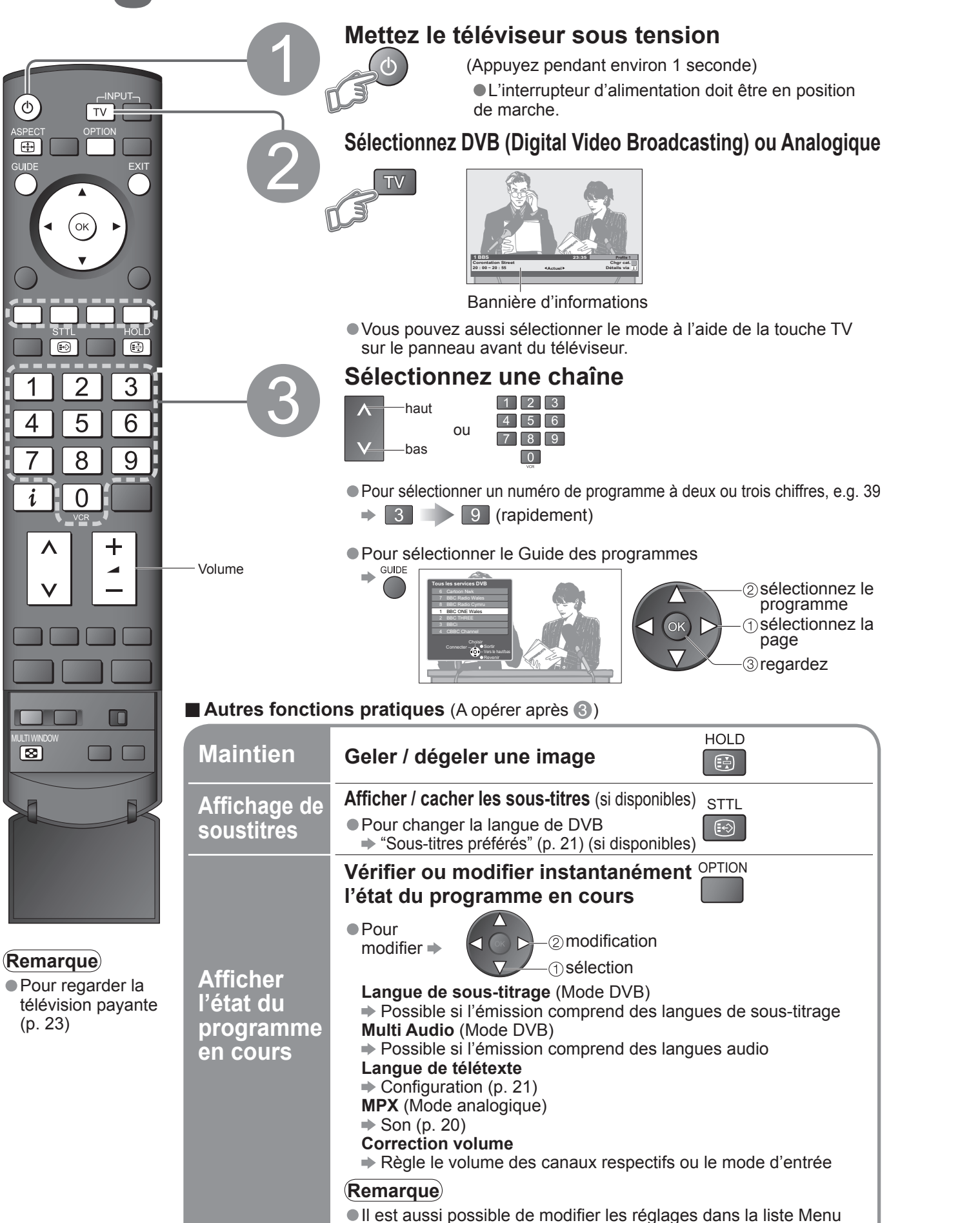

 $(p. 20 \text{ et } p. 21)$ .

### ■ **Autres fonctions pratiques** (A opérer après <sup>●</sup>)

 $\epsilon$ **d'écran**

**ba d'informations**

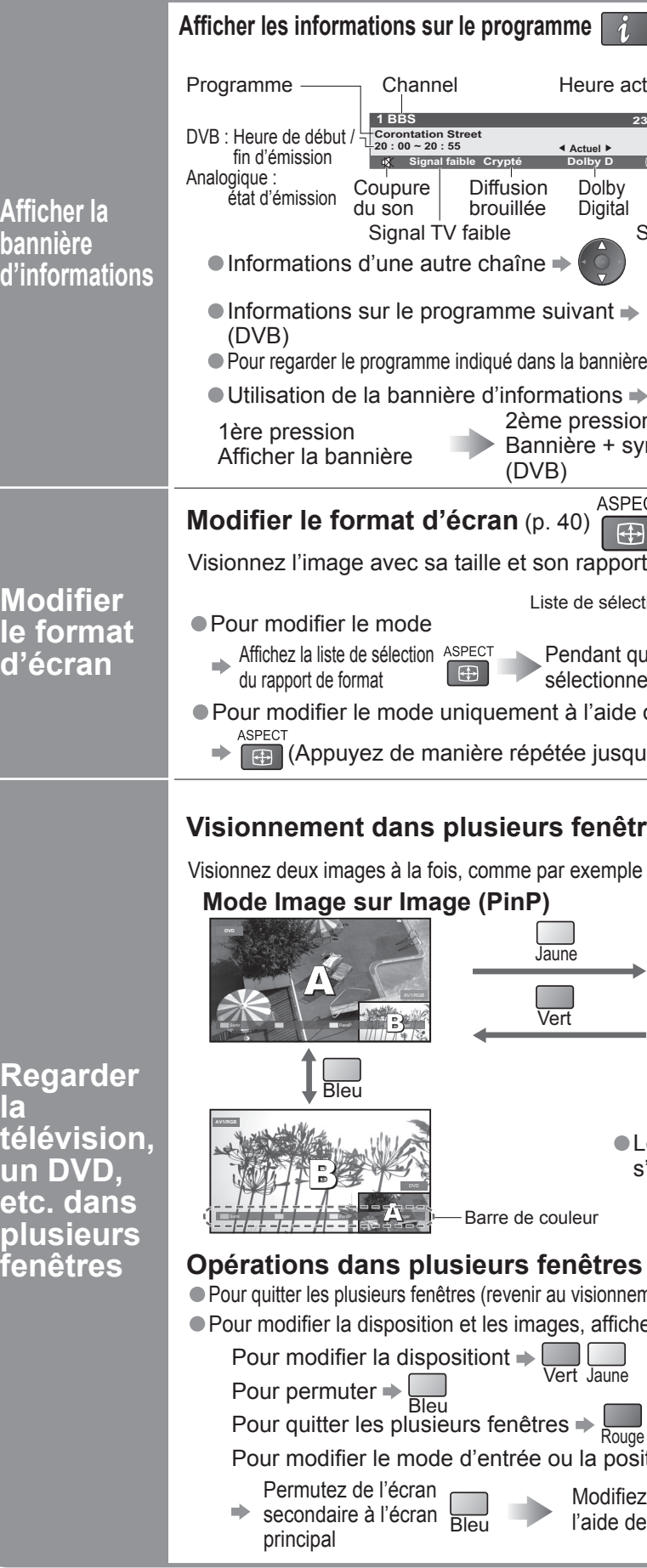

**ur** 

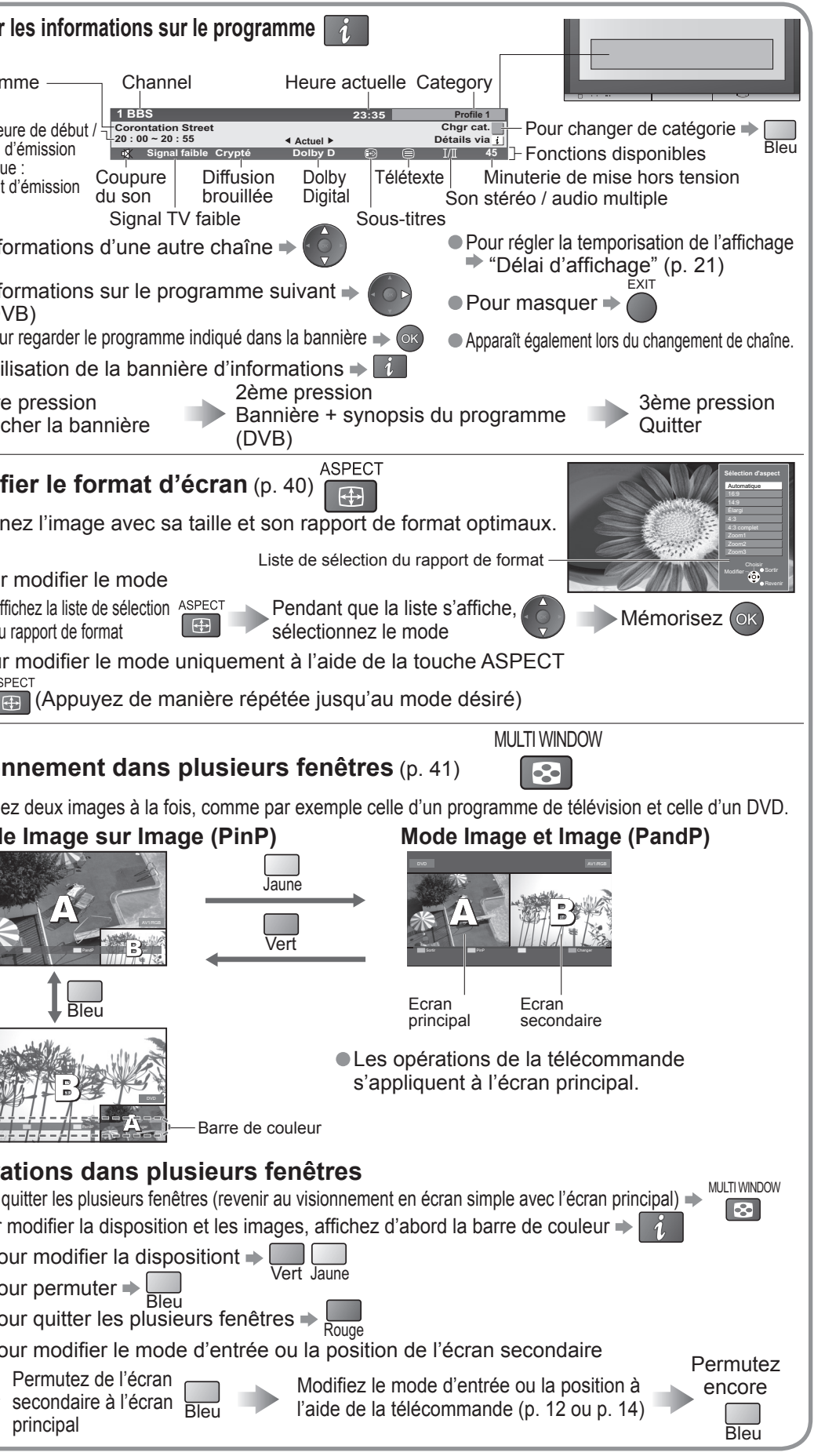

### e opéré directement avec la télécommande.

mander un magnétoscope ou un lecteur/enregistreur

er un appareil DVD ou lecteur de cinéma à domicile

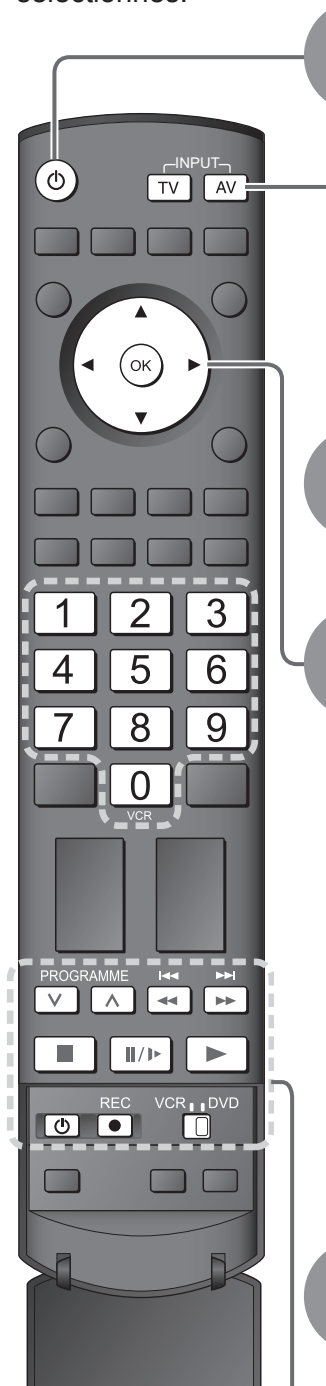

Saisissez le code correspondant à l'appareil à Saisissez le code correspondant à l'appareil à<br>
commander, en consultant le tableau ci-dessous<br>  $\begin{array}{ccc}\n\hline\n\text{A} & \overline{\text{B}} & \rightarrow & \text{Appuyez sur } \boxed{1} \\
\hline\n\end{array}$ 

Position "VCR" Position "DVD"

### ∗ **Régler la télécommande pour commander des appareils Panasonic tels que magnétoscopes, lecteurs ou enregistreurs DVD, etc.**

 $\circled{1}$  Réglez le commutateur VCR / DVD sur la position adéquate  $\rightarrow$ 

Maintenez enfoncé Ø pendant les opérations modificationes

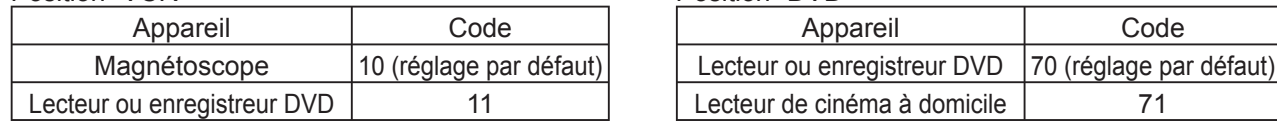

### **Remarque**

● Vérifiez le fonctionnement correct après le changement du code.<br>● Les valeurs par défaut des codes seront rétablies si vous remplacez les piles.<br>● L'expression "DVD" désigne les lecteurs DVD, les enregistreurs DVD et le

Lecture de cassette vidéo / DVD

### **Renche**

mbobinage, visualisation (pendant la lecture) It à la plage ou titre précédent intenez appuyé pour recherche arrière

### **Adder**

nce rapide, repérage (pendant la lecture) It à la plage ou titre modification ntenez appuyé pour recherche avant

ntenez enfoncé pour faire la lecture à vitesse lente

### **figures is vers le haut ou le bas**

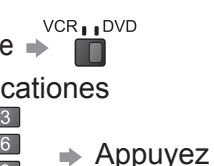

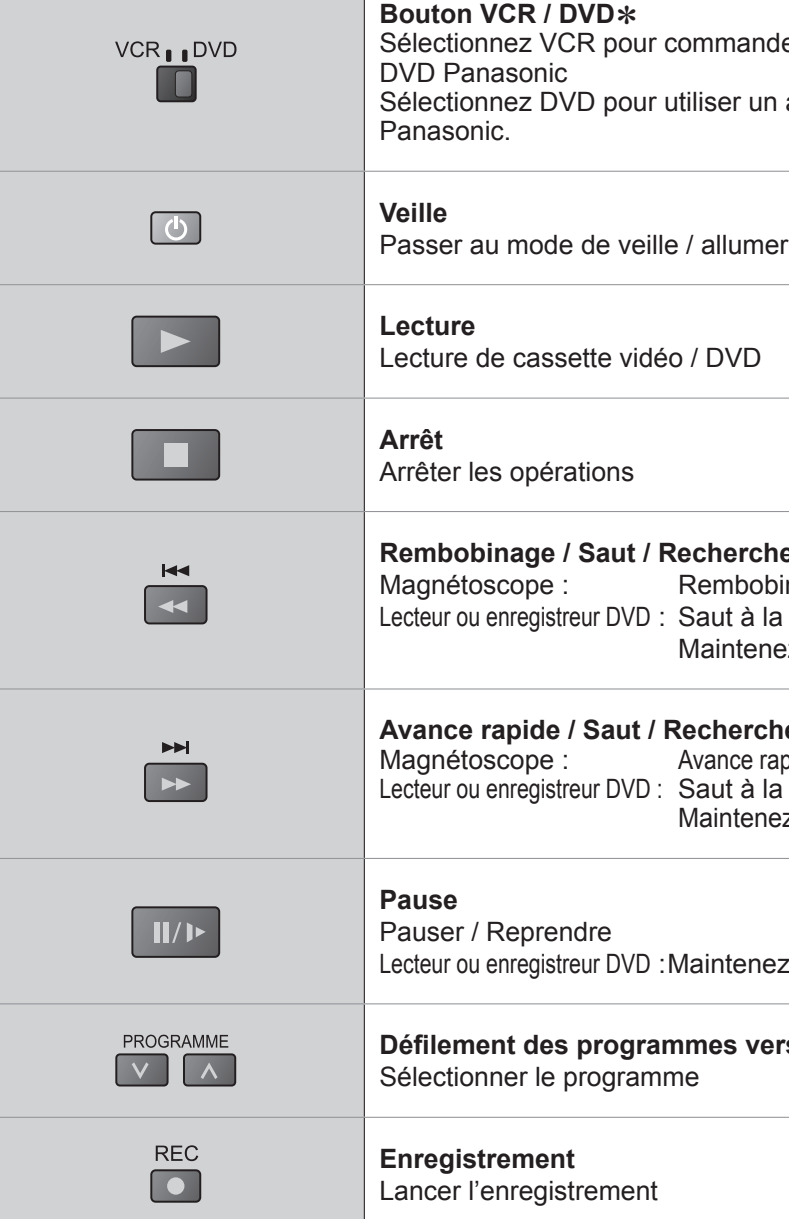

## **Regarder des vidéos et des DVD**

Raccordez l'appareil externe (magnétoscope, appareil DVD, etc.) et vous pourrez visionner l'entrée. Pour raccorder l'appareil (p. 8 et p. 9)

La télécommande est capable de commander certaines fonctions des appareils externes Panasonic sélectionnés.

**■Lors d'une connexion péritel comme dans l'exemple 2 ou 3** 

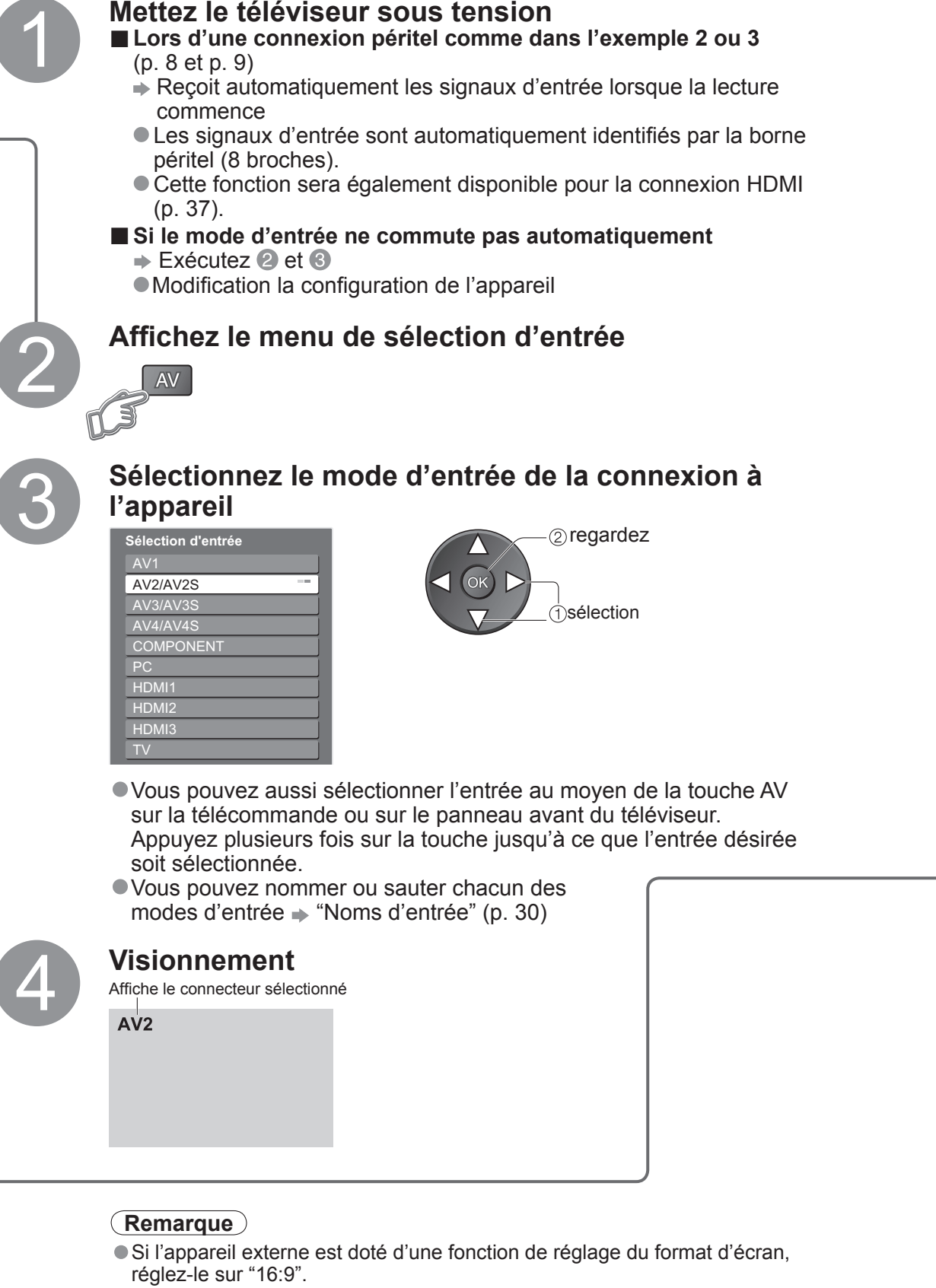

• Pour de plus amples détails, reportez-vous au mode d'emploi de l'appareil ou contactez votre revendeur.

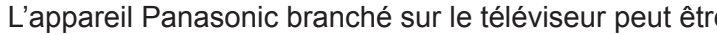

**■Pour revenir sur** 

**TV**

 $\Rightarrow$ **TV** 

# **Affi cher le télétexte**

Vous pouvez profiter du télétexte, y compris les informations, prévisions météo et sous-titres, si ce service est fourni par la station émettrice.

### **En quoi consiste le mode FLOF (FASTEXT) ?**

En mode FLOF, quatre sujets de couleurs différentes apparaissent au bas de l'écran. Pour obtenir plus d'information sur l'un de ces sujets, appuyez sur le bouton coloré correspondant. Cette fonction permet d'obtenir rapidement des informations sur les sujets indiqués.

### **En quoi consiste le mode TOP ?** (Dans le cas de l'emission de texte TOP)

TOP est une amélioration particulière du service de télétexte standard, qui résulte en une recherche plus facile et

fournit un guide efficace.<br>● Survol rapide des informations de télétexte disponibles

- 
- Sélection facile du sujet, étape par étape<br>• Informations d'état de page au bas de l'écran

Page du haut / bas disponible  $\Rightarrow \Box$ 

Pour sélectionner parmi les blocs de sujets  $\rightarrow$ 

Pour sélectionner le sujet suivant à l'intérieur du bloc de sujets  $\blacktriangleright$ 

(Après le dernier suiet, la sélection passe au bloc de sujets suivant.)

### **En quoi consiste le mode Liste ?**

En mode Liste, quatre numéros de page de couleurs différentes apparaissent en bas de l'écran. Chacun de ces numéros peut être changé et enregistré dans la mémoire du téléviseur. ("Mémoriser les pages fréquemment consultées", p. 17)

**■Pour changer de mode** "Télétexte" dans le menu Con fi guration (p. 21)

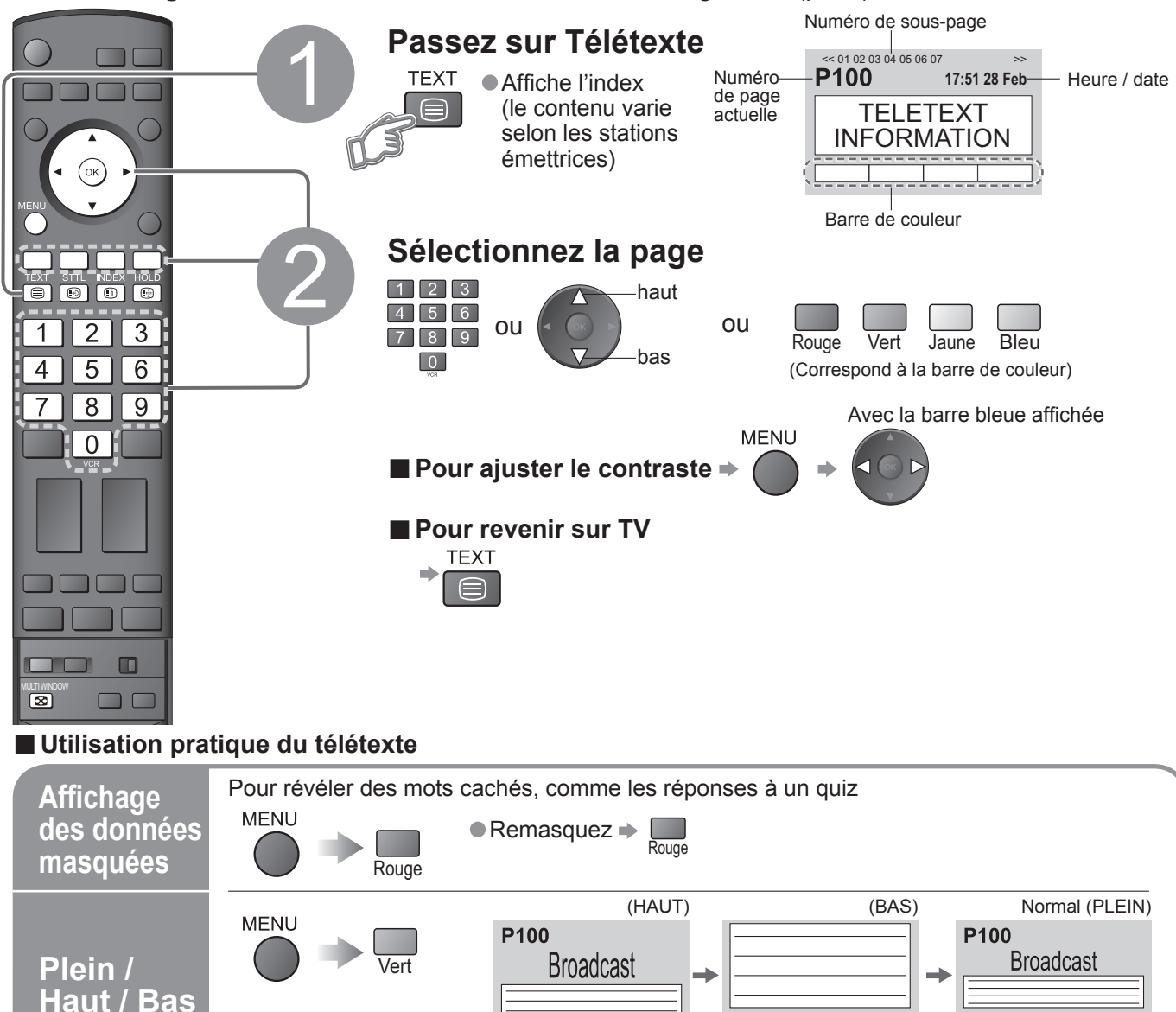

 $+$   $150$  200

(Élargir la moitié HAUT) (Elargir la moitié BAS)

 $\begin{array}{|c|c|c|c|c|c|c|c|c|} \hline \quad & + & 150 & 200 \\ \hline \end{array}$ 

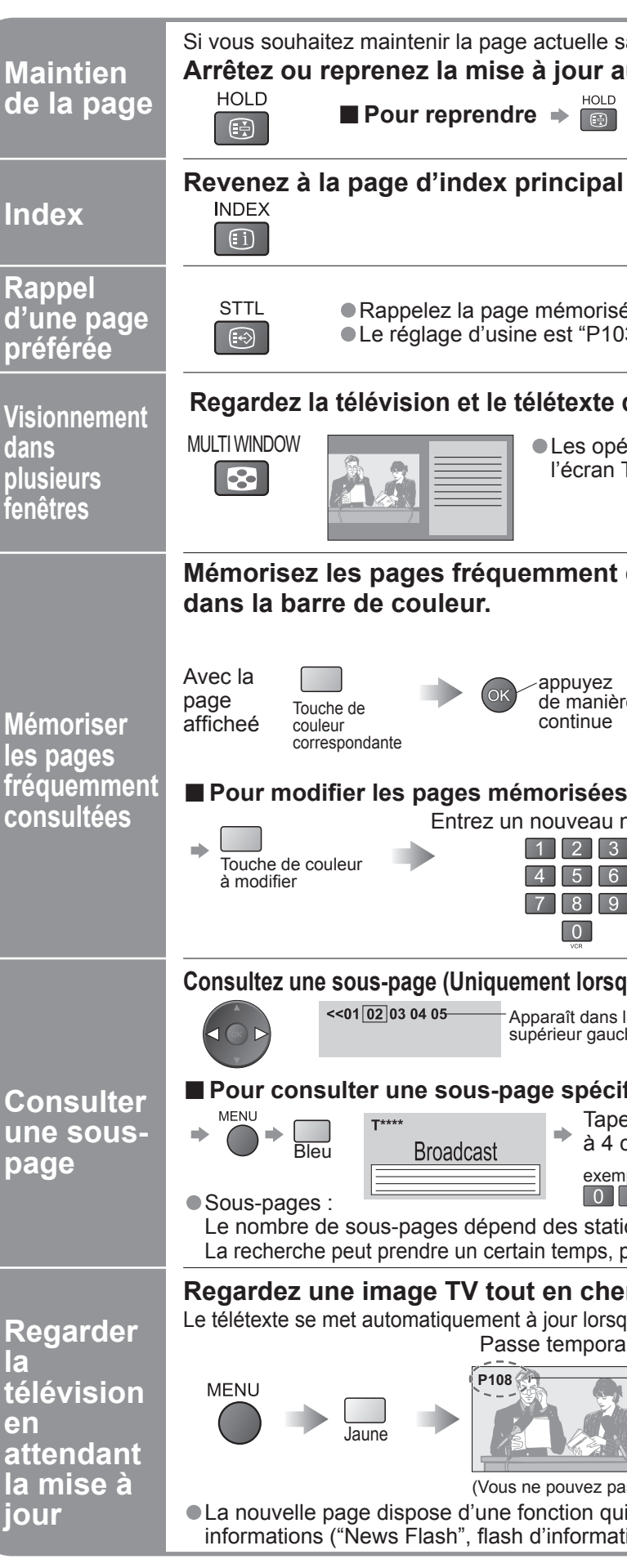

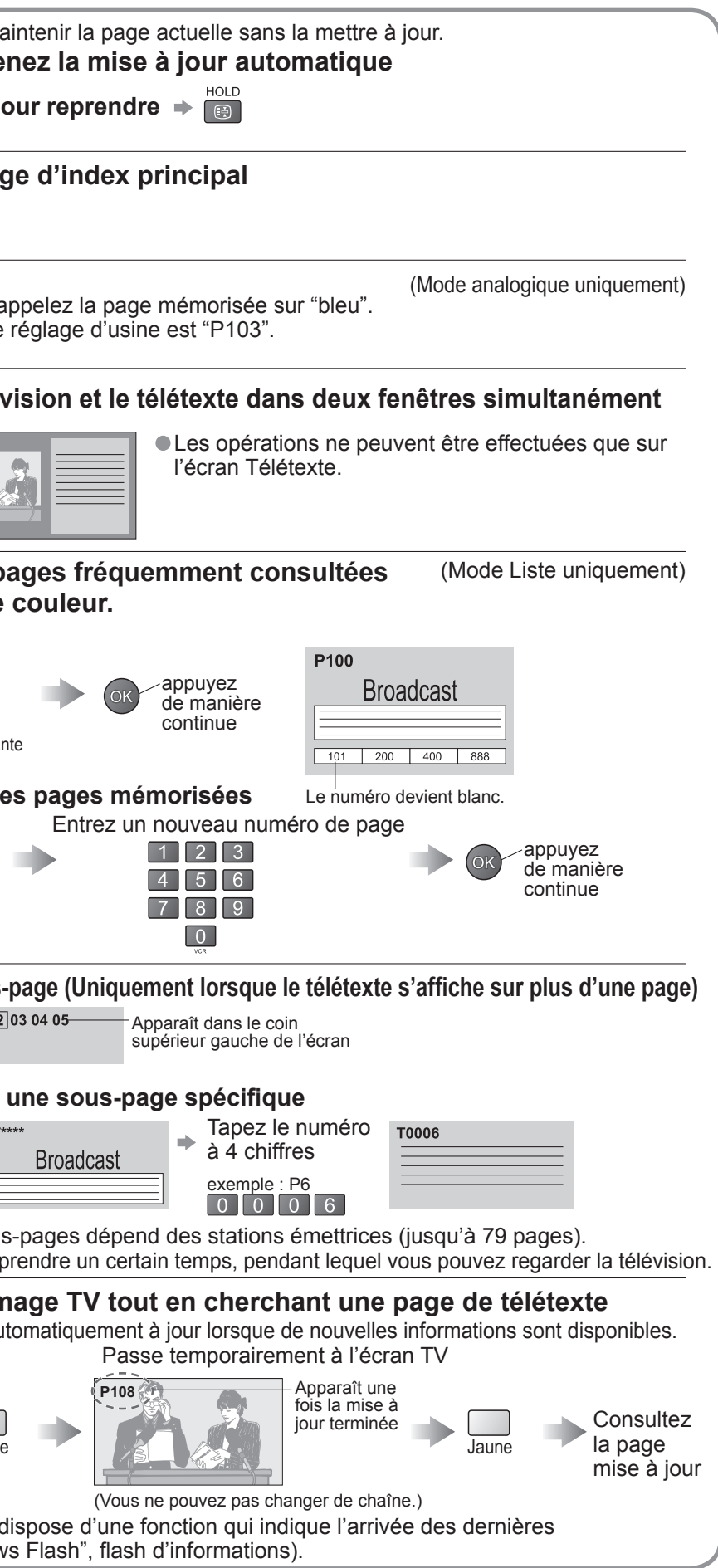

## **Comment utiliser les fonctions du menu**

Les divers menus permettent d'effectuer des réglages pour l'image, le son et d'autres fonctions.

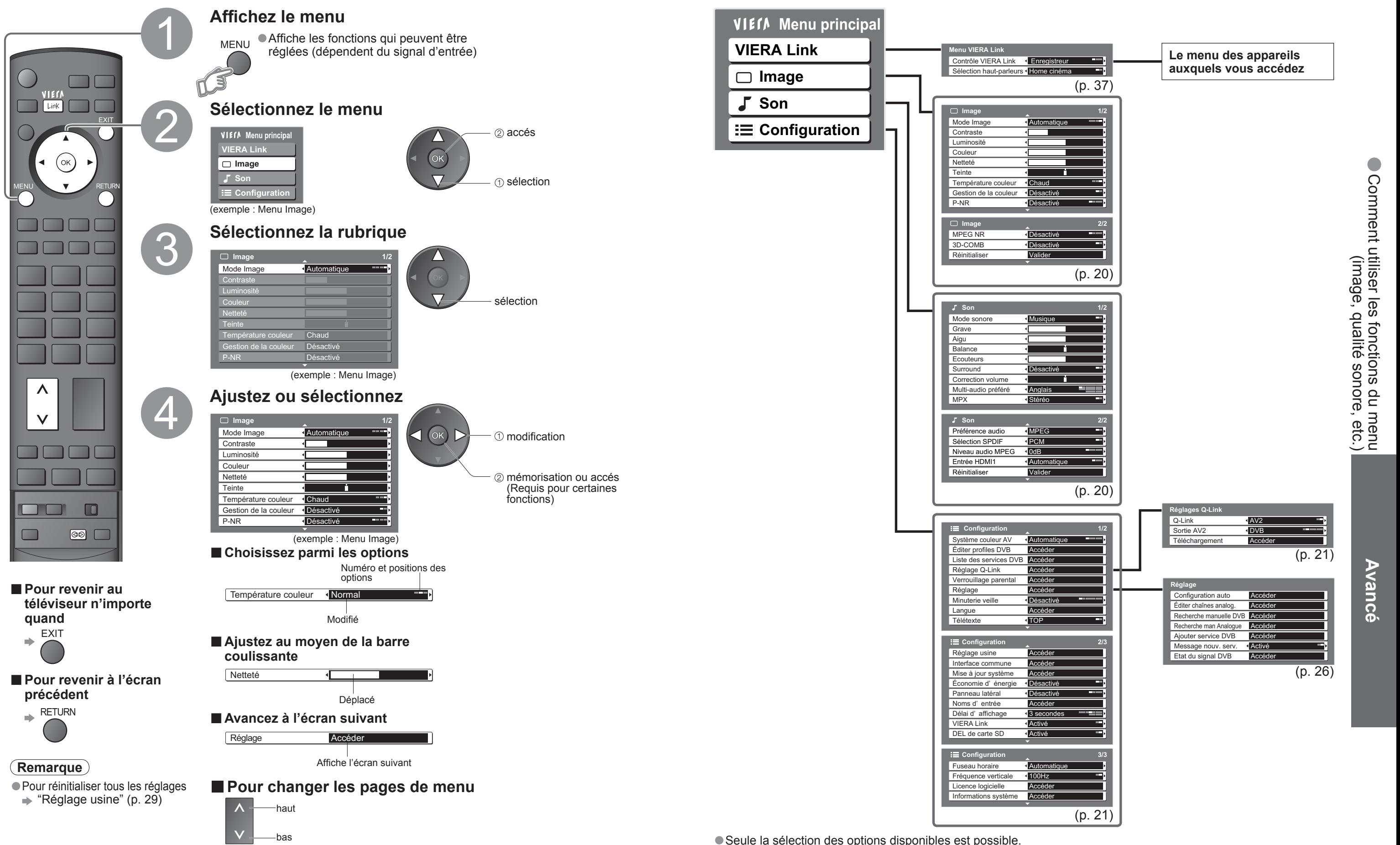

**■Vue d'ensemble**

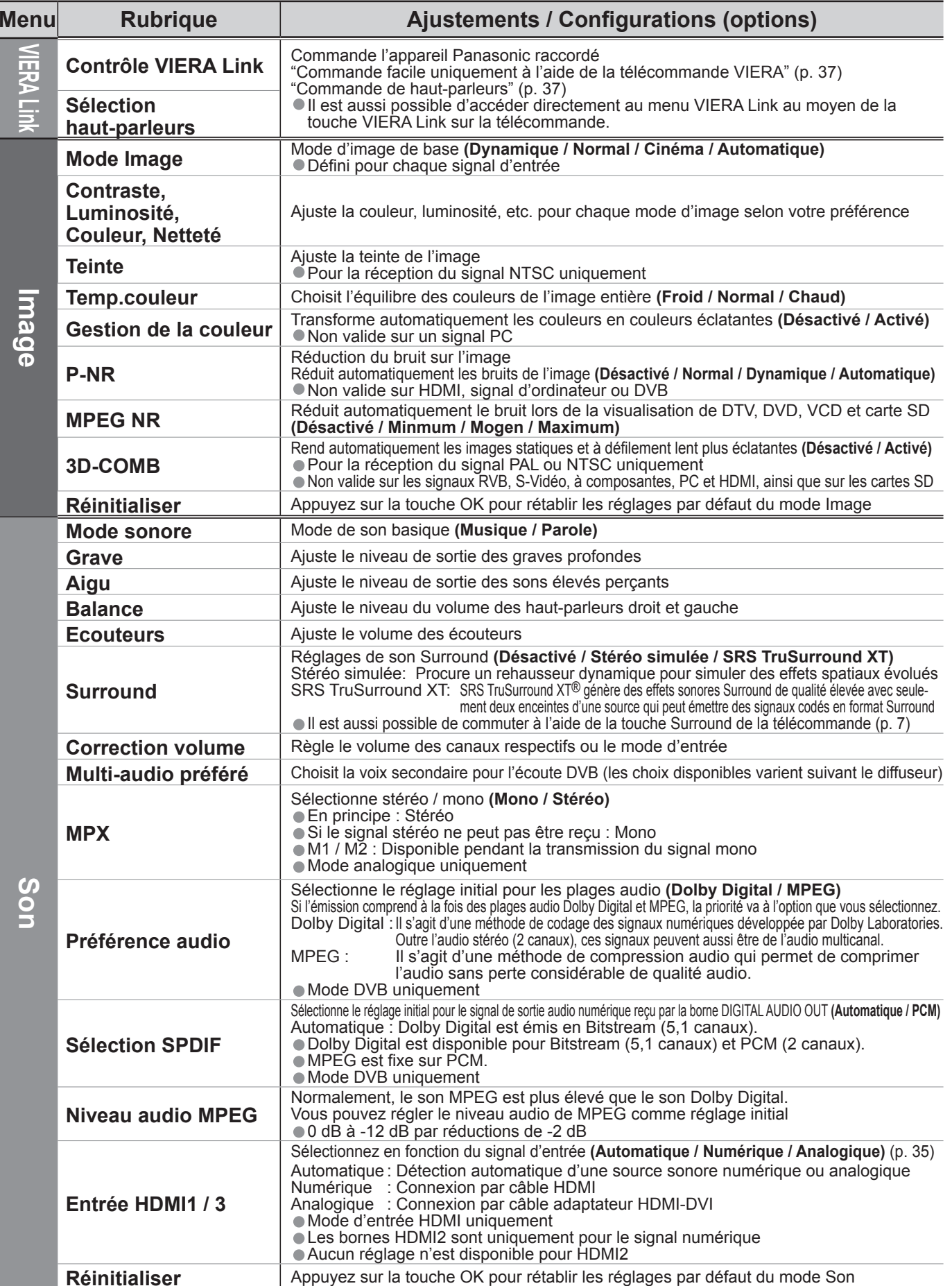

**Menu**

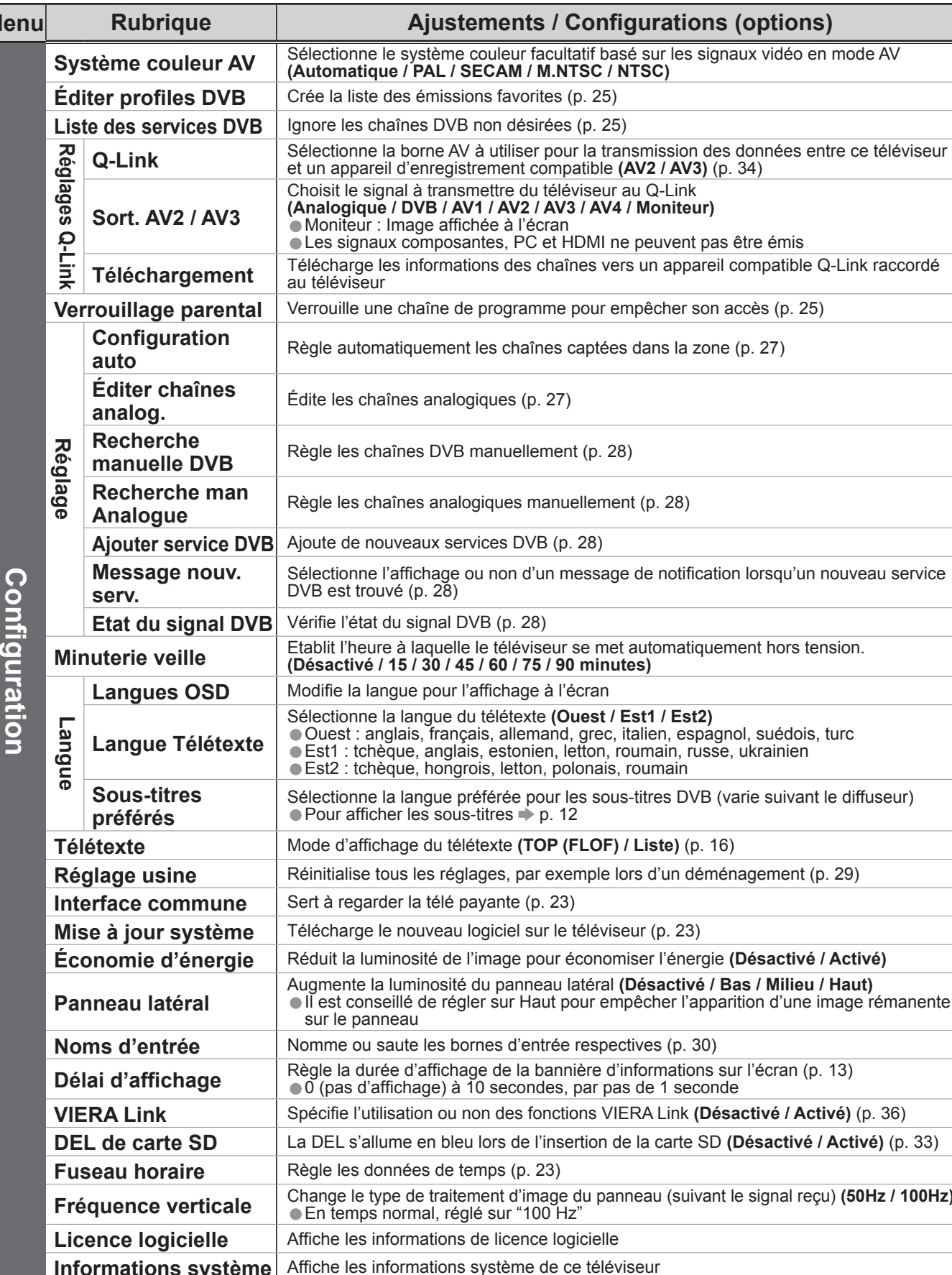

• Un menu différent s'affichera lorsqu'un ordinateur ou une carte SD est utilisée. (p. 31 et p. 33)<br>• Seule la sélection des options disponibles est possible.

**Avancé**

ileur facultatif basé sur les signaux vidéo en mode AV<br>**:AM / M.NTSC / NTSC)** 

favorites (p. 25)

n désirées (p. 25)

ogramme pour empêcher son accès (p. 25)

chaînes captées dans la zone (p. 27)

nuellement (p. 28)

**Les manuellement (p. 28)** 

**Algeric By DVB** (p. 28)

non d'un message de notification lorsqu'un nouveau service

téléviseur se met automatiquement hors tension.<br>**60 / 75 / 90 minutes)** 

chage à l'écran

létexte (Ouest / Est1 / Est2)<br>allemand, grec, italien, espagnol, suédois, turc estonien, letton, roumain, russe, ukrainien<br>, letton, polonais, roumain

## **Comment utiliser les fonctions du**

Frée pour les sous-titres DVB (varie suivant le diffuseur)  $res + p. 12$ 

**Kte (TOP (FLOF) / Liste)** (p. 16)

es, par exemple lors d'un déménagement (p. 29)

 $inte$  (p. 23)

**Ciel sur le téléviseur (p. 23)** 

age pour économiser l'énergie (Désactivé / Activé) panneau latéral (Désactivé / Bas / Milieu / Haut) sur Haut pour empêcher l'apparition d'une image rémanente

**Sombre d'entrée respectives (p. 30)** 

de la bannière d'informations sur l'écran (p. 13) • **Décondes**, par pas de 1 seconde

des fonctions VIERA Link **(Désactivé / Activé)** (p. 36)

rs de l'insertion de la carte SD **(Désactivé / Activé)** (p. 33)  $\mathsf{p}$ s (p. 23)

**nt d'image du panneau (suivant le signal reçu) <b>(50Hz / 100Hz)**<br>sur "100 Hz"

**licence logicielle** 

**Informations stème de ce téléviseur** 

## **menu**

### **■Liste des menus**

•Comment utiliser les fonctions du menu Comment utiliser les fonctions du menu<br>(image, qualité sonore, etc.) (image, qualité sonore, etc.)

### **■Liste des menus**

**• Réglages DVB (DVB)**<br>jour du logiciel, réglage du temps)

# **Réglages DVB (Mode DVB)**

Les réglages DVB donnent accès à diverses fonctions évoluées.

(télévision payante, mise à jour du logiciel, réglage du temps)

 $\omega$ 

(télévision payante, mise

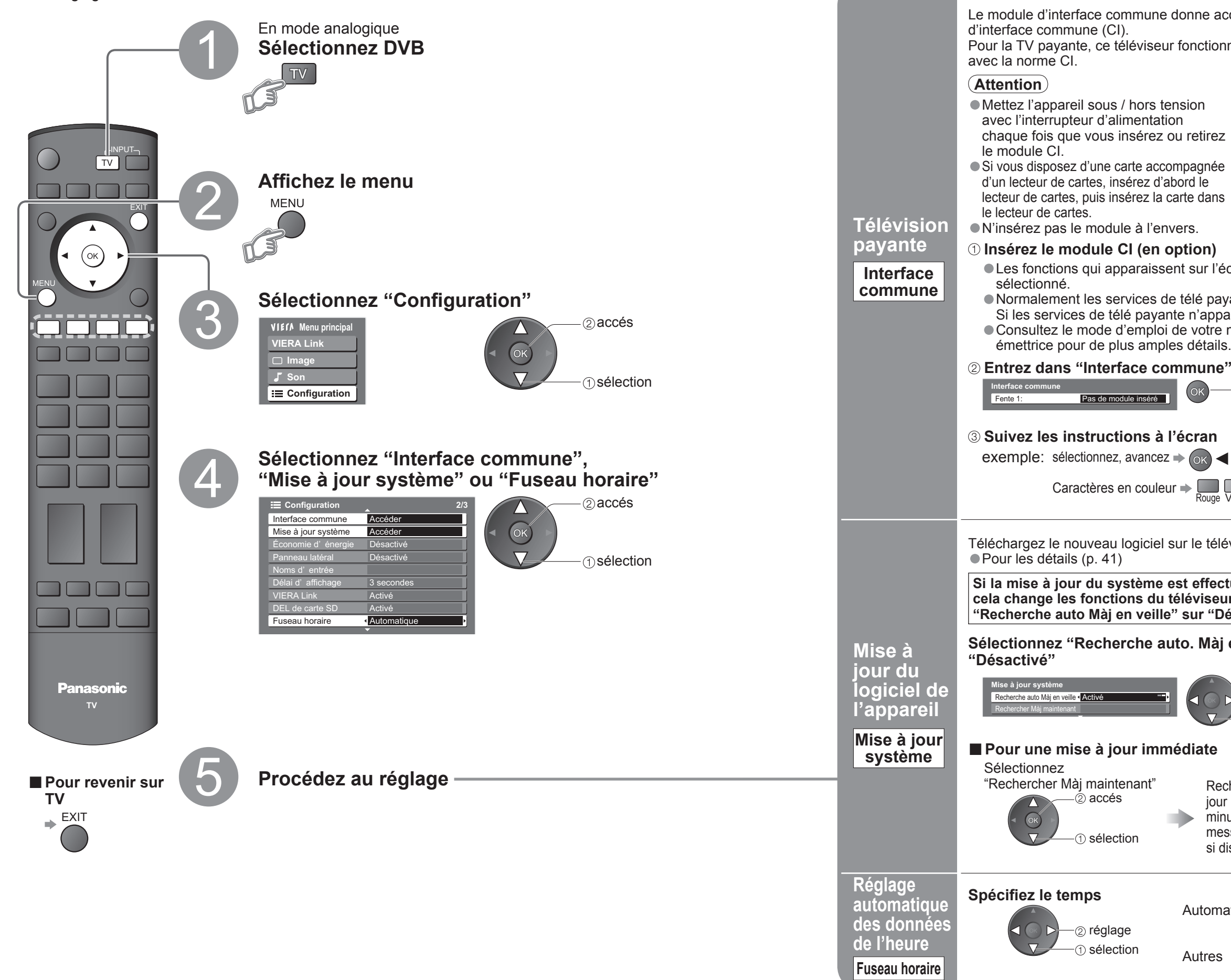

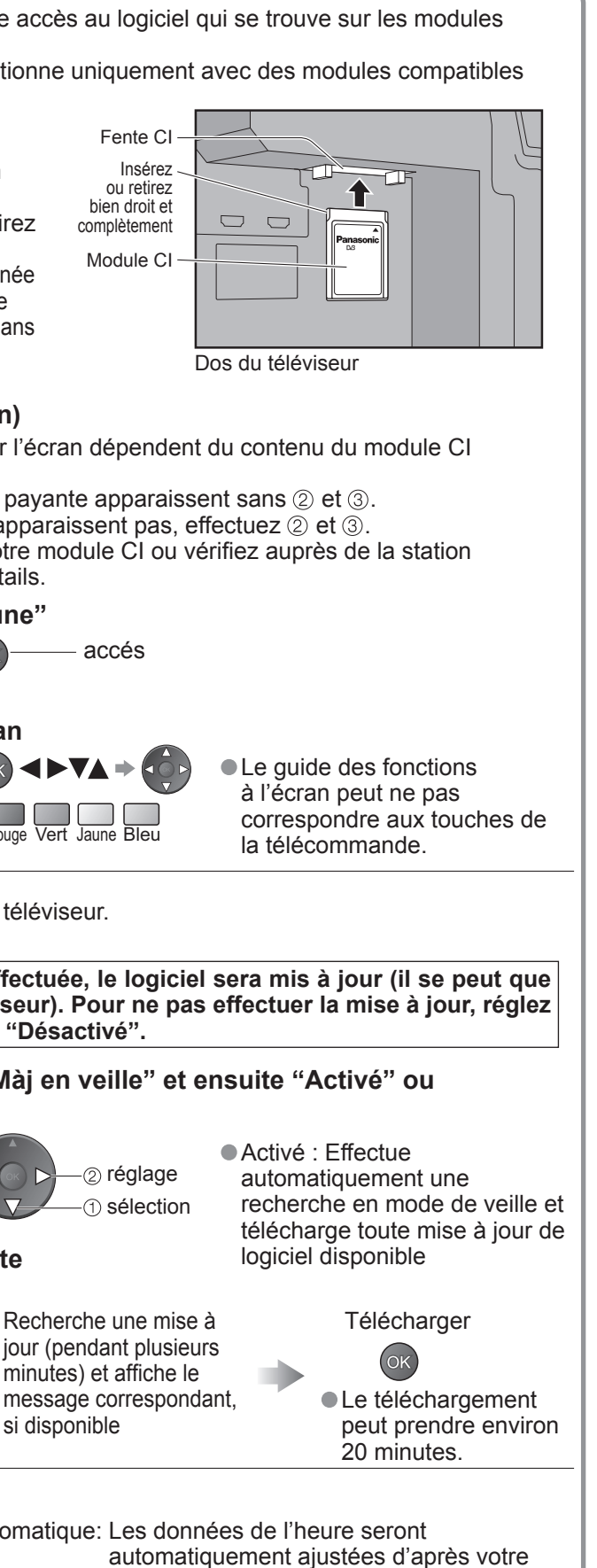

région. Autres : Les données de l'heure seront corrigées en

fonction de l'heure GMT.

• Modifier les canaux fier les canaux

# **Modifier les canaux**

Vous pouvez créer vos listes de chaînes favorites, ignorer les chaînes non désirées et contrôler l'accès aux chaînes.

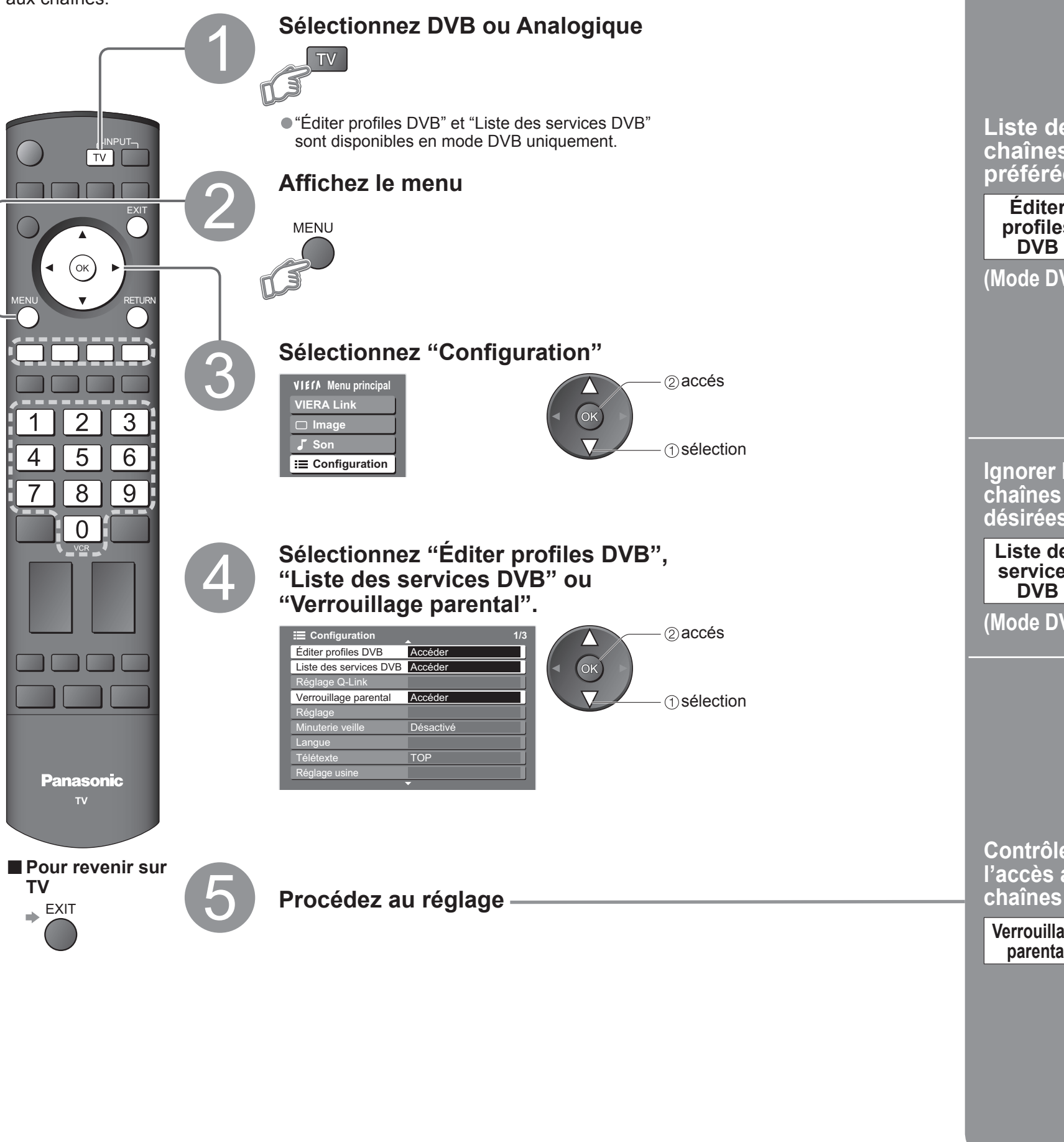

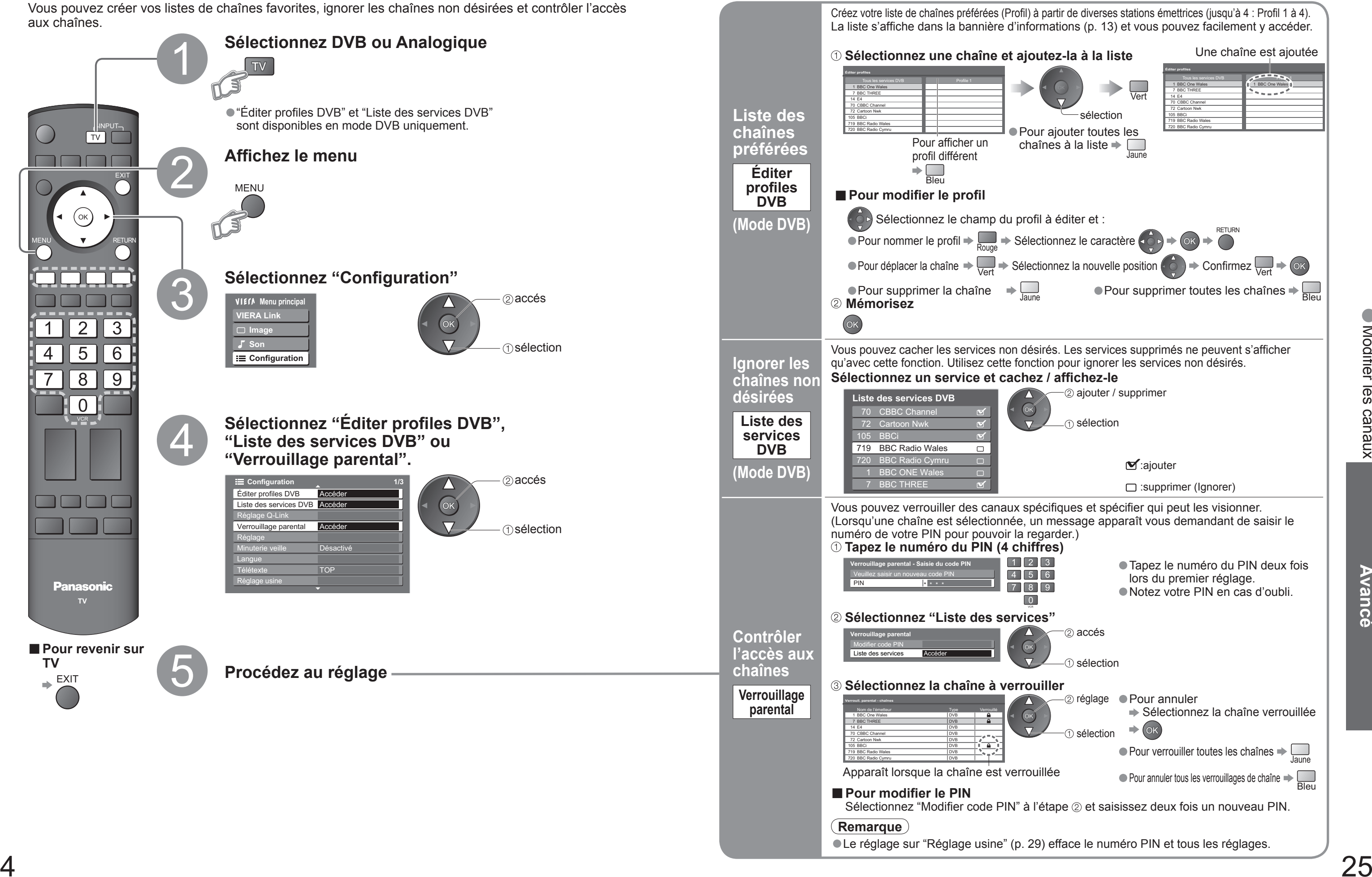

# **Faire l'accord sur les canaux**

Vous pouvez procéder à nouveau à la syntonisation de toutes les chaînes télévisées en cas de déménagement ou rechercher de nouveaux services qui peuvent avoir commencé à émettre.

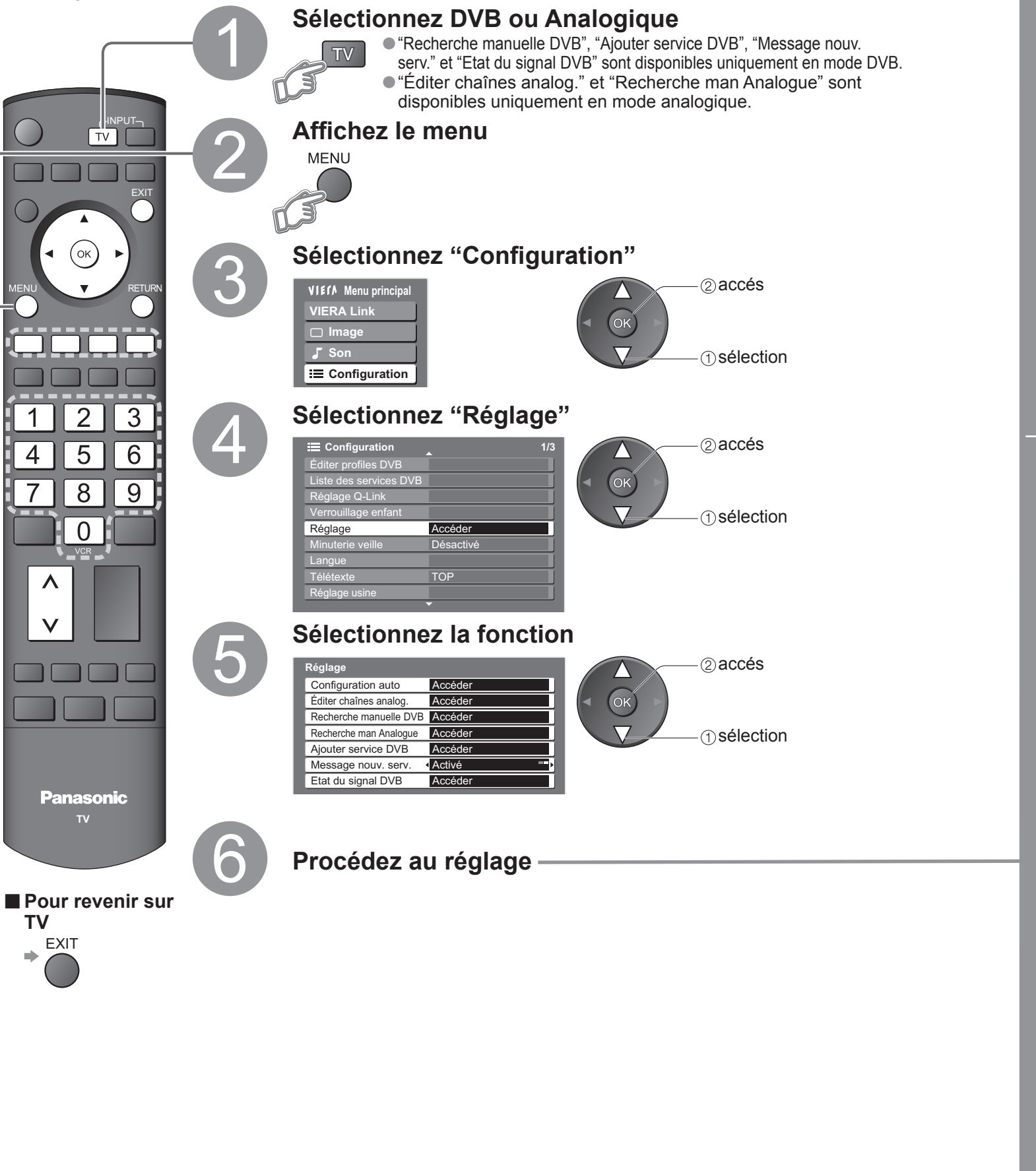

**chaînes DVB** 

**chaînes** 

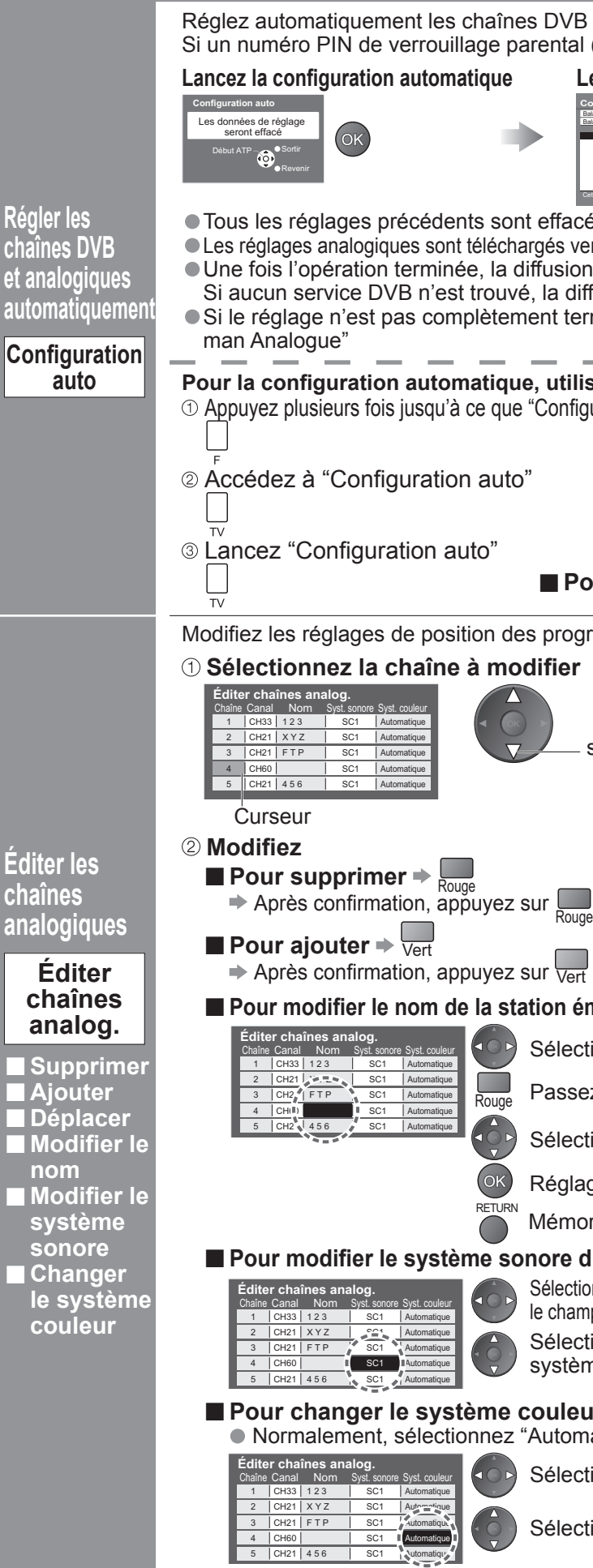

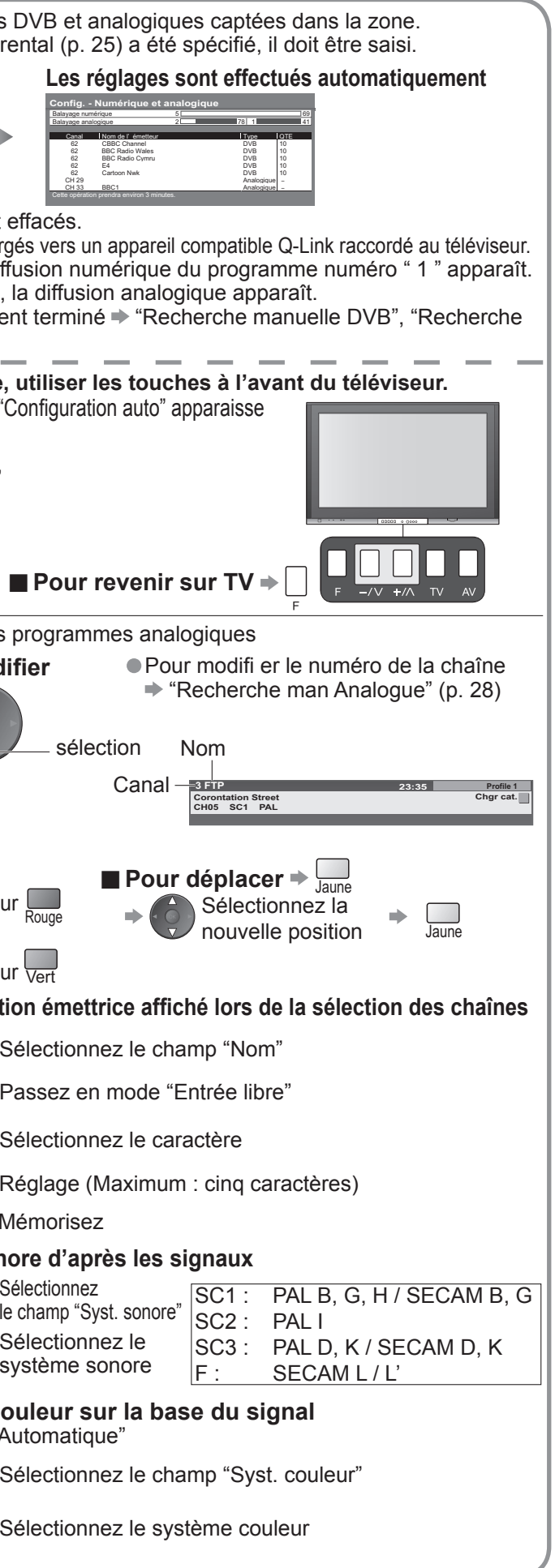

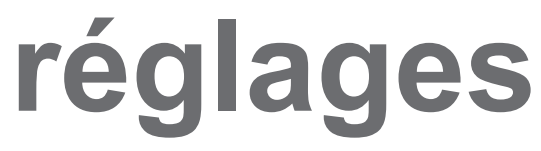

# **Faire l'accord sur les canaux**

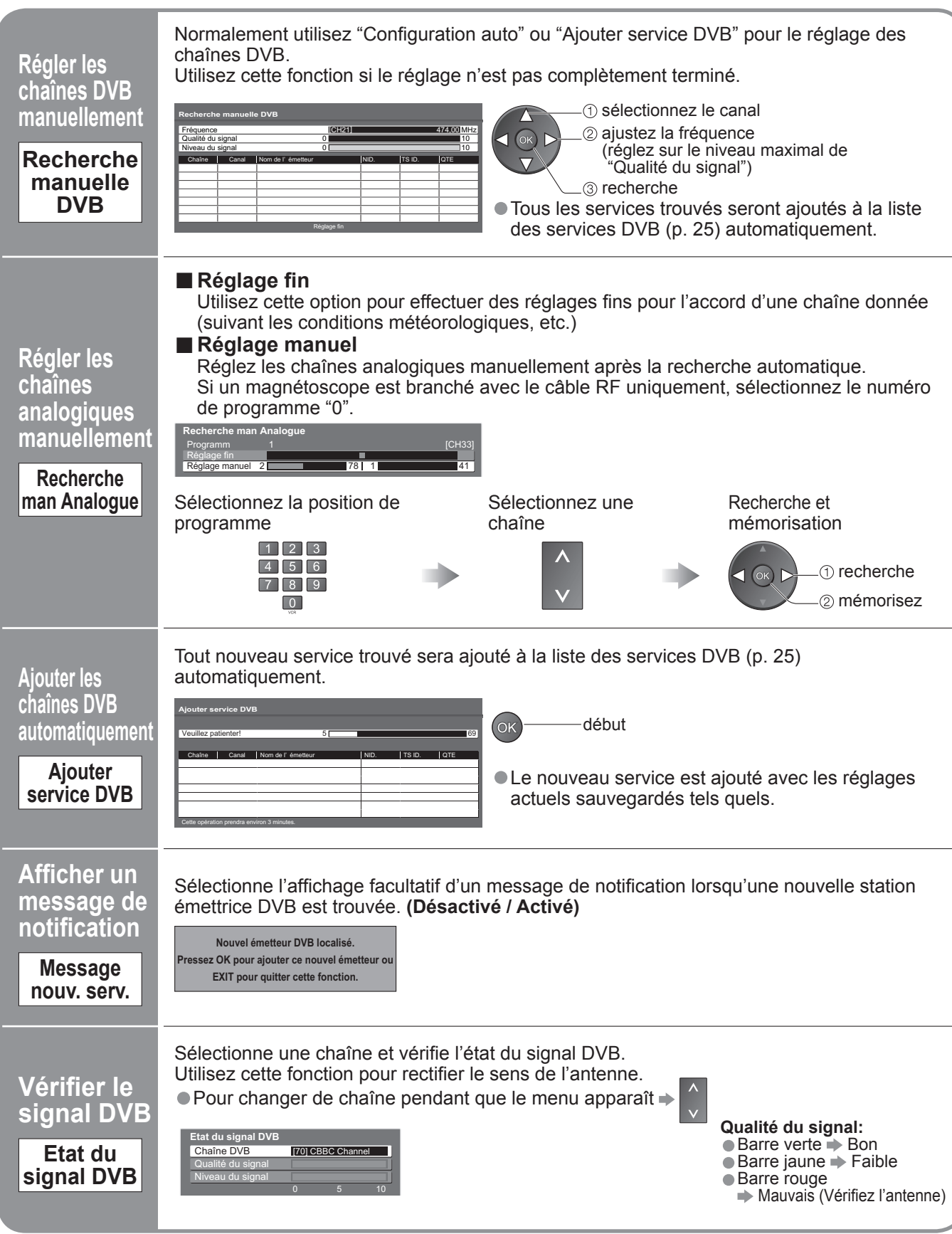

![](_page_14_Picture_4.jpeg)

# **Rétablir les réglages**

Rétablit les réglages initiaux du téléviseur, comme par exemple les canaux mémorisées. Tous les réglages (chaînes, image, qualité sonore, etc.) sont réinitialisés.

•Rétablir les réglages •Faire l'accord sur les canaux

![](_page_15_Picture_570.jpeg)

## Affichage de l'écran d'un **ordinateur sur le téléviseur**

L'écran de l'ordinateur raccordé au téléviseur peut être affiché sur le téléviseur. Vous pouvez également écouter le son de l'ordinateur si le câble audio est branché. Pour raccorder

> •Affi chage de l'écran d'un ordinateur sur le téléviseur – Affichage de l'écran d'un ordinateur sur le téléviseur<br>● Affichage de l'écran d'un ordinateur sur le téléviseur

![](_page_15_Picture_11.jpeg)

- 
- 
- 

![](_page_15_Figure_18.jpeg)

# **Noms d'entrée**

Pour faciliter l'identification et la sélection du mode d'entrée, vous pouvez nommer les bornes d'entrée respectives et ignorer celles qui ne sont raccordées à aucun appareil. (Pour sélectionner le mode d'entrée  $\Rightarrow$  p. 14)

![](_page_15_Figure_2.jpeg)

![](_page_15_Picture_5.jpeg)

■ Pour revenir sur TV  $\rightarrow$  TV

**■ Réglage du menu PC** (modifié à votre guise) • Pour faire des réglages  $\rightarrow$  "Comment utiliser les fonctions du menu"  $\rightarrow$  à  $\rightarrow$  (p. 18)

# **Affi cher depuis la carte**

Les images fixes enregistrées avec un appareil photo numérique seront affichées.

![](_page_16_Picture_2.jpeg)

![](_page_16_Picture_432.jpeg)

- •Ne retirez pas la carte alors que l'appareil est en train d'accéder à des données (sous peine d'endommager la carte ou l'appareil).
- 
- 
- Ne soumettez pas la carte à une pression élevée ou un impact.<br>• Insérez la carte dans le bon sens (autrement, la carte risque d'être endommagée).<br>• Des interférences électriques, de l'électricité statique ou des opératio
- 33 saurait être engagée pour toute détérioration ou dommage des données enregistrées.)

![](_page_16_Figure_9.jpeg)

## **(Photos)**

• Pour plus de détails sur les cartes SD (p. 42)

![](_page_17_Picture_417.jpeg)

34

# **Fonctions Q-Link**

Q-Link établit une connexion entre le téléviseur et le magnétoscope / enregistreur DVD pour faciliter l'enregistrement et la lecture.

### **■Condition**

· Utilisez un magnétoscope/enregistreur DVD avec les logos suivants :

Lors de la première utilisation de ce téléviseur, reportez-vous à "Configuration automatique". (p. 10) • Procédez au téléchargement vers l'appareil. (p. 21)

• Utilisez un magnétoscope/enregistreur DVD avec les logos suivants : "Q-Link", "NEXTVIEWLINK", "DATA LOGIC", "Easy Link", "Megalogic" ou "SMARTLINK"

 $\bullet$  Configuration de la prise Q-Link dans le menu Configuration (Q-Link, Sort. AV2 / AV3). (p. 21)

### ■**Télécharger les réglages de la chaîne**<br>● Procédez à la Configuration auto. (p. 27)

### **■Fonctions disponibles**

Certains appareils d'enregistrement ne peuvent pas être utilisés. Lisez les modes d'emploi de l'appareil.

![](_page_17_Figure_12.jpeg)

• "DATA LOGIC" (marque commerciale de Metz Corporation) • "Megalogic" (marque commerciale de Grundig Corporation)

• "Easy Link" (marque commerciale de Philips Corporation) • "SMARTLINK" (marque commerciale de Sony Corporation)

Lisez aussi les modes d'emploi de l'appareil.

- 
- Fréquences d'échantillonnage de signaux audio compatibles (2ch L.PCM) : 48 kHz, 44,1 kHz, 32 kHz.<br>● Les bornes HDMI2 sont uniquement pour le signal audio numérique.<br>● L'utilisation avec un ordinateur n'est pas considéré
- Un appareil non doté d'une prise de sortie numérique peut être raccordé à la prise d'entrée de "Component", "S-VIDEO" ou "Video" pour recevoir les signaux analogiques.
- La prise d'entrée HDMI peut être utilisée uniquement avec les signaux d'image suivants : 480i, 480p, 576i, 576p, 720p, 1080i et 1080p. Faites correspondre le réglage de sortie de l'appareil numérique.
- Pour de plus amples détails sur les signaux HDMI applicables, reportez-vous à p. 43.

(\*1): Le logo HDMI s'affiche sur les appareils compatibles HDMI. (∗2): Contactez votre revendeur de produits numériques le plus proche.

L'interface HDMI (high-definition multimedia interface) vous permet de regarder des images numériques haute définition et d'écouter un son de qualité élevée en raccordant le téléviseur et l'appareil. Un appareil compatible HDMI (∗1) doté d'une prise de sortie HDMI ou DVI, comme un décodeur ou un lecteur DVD, peut être raccordé à la prise HDMI par le biais d'un câble compatible HDMI (de type "fully wired").

•Fonctions HDMI •Fonctions Q-Link

![](_page_17_Picture_418.jpeg)

![](_page_17_Picture_33.jpeg)

### **■Résumé des fonctions de commande**

Le raccordement par câble HDMI à un appareil Panasonic l'appareil en question (p. 36). Il est possible d'utiliser les fon

• HDMI est la première interface AV grand public entièrement numérique au monde satisfaisant à la norme de non compression.

• Si l'appareil externe possède uniquement une sortie DVI, raccordez-la à la borne HDMI1 avec un câble adaptateur DVI-HDMI (∗2).

● Branchez le câble audio à la prise d'entrée audio lorsque le câble de conversion DVI vers HDMI est utilisé.<br>(HDMI1 : utilisez les bornes COMPONENT-AUDIO / HDMI3: utilisez les bornes AV4-AUDIO).<br>● Les réglages audio peuv

Pour les connexions, voir "Appareil externe"(p. 38)

**Remarque**

- 
- 

<sup>∗</sup>Profi tez en plus de l'interopérabilité HDMI avec les appareils Panasonic dotés de la fonction "HDAVI Control". Ce téléviseur prend en charge la fonction "HDAVI Control 2".

La connexion à certains appareils Panasonic (enregistreur DVD DIGA, caméscope HD, lecteur de cinéma à domicile, ampli fi cateur, etc.) par des câbles HDMI établit automatiquement une interface entre le téléviseur et ces appareils.

Ces fonctions sont limitées aux modèles qui intègrent "HDAVI Control" et "VIERA Link" de Panasonic. La fonction VIERA Link "HDAVI Control", basée sur les fonctions de commande fournies par HDMI, une norme industrielle connue sous le nom HDMI CEC (Consumer Electronics Control), est une fonction unique que nous avons développée et ajoutée. En tant que tel, son fonctionnement avec les appareils compatibles HDMI CEC d'autres fabricants ne peut être garanti.

Les appareils dotés de la fonction "HDAVI Control" permettent les opérations suivantes :

• Lecture facile(p. 37)

• Liaison sous tension(p. 37)

• Liaison hors tension( $\overline{p}$ . 37)<br>• Commande des haut-parleurs (p. 37)

De plus, les appareils dotés de la fonction "HDAVI Control 2" permettent l'opération suivante :<br>● Commande facile uniquement à l'aide de la télécommande VIERA (p. 37)

Configurez l'appareil pour y activer cette fonction. Consultez le mode d'emploi de l'appareil. Pour les raccordements, voir "Appareil externe" (p. 39). Consultez également le mode d'emploi de l'appareil.

■ Lors de la première utilisation / Lors de l'ajout d'un nouvel appareil, du rebranchement d'un **appareil ou d'un changement de la con fi guration**

Reportez-vous au mode d'emploi des appareils respectifs concernant les informations sur la compatibilité. Pour connaître les appareils auxquels cela s'applique, informez-vous auprès de votre revendeur Panasonic local.

### **■Câble HDMI**

Cette fonction requiert un câble compatible HDMI (fully wired). Il n'est pas possible d'utiliser les câbles non compatibles HDMI

Il est recommandé d'utiliser le câble HDMI Panasonic.

Numéro de pièce recommandé :

•RP-CDHG15 (1,5 m)

•RP-CDHG30 (3,0 m)

 $\bullet$  RP-CDHG50 (5,0 m)

### **■Préparatifs**

### **Une fois connectés, allumez l'appareil puis le téléviseur.**

**Placez le mode d'entrée sur HDMI1, HDMI2 ou HDMI3 (p. 14) et véri fi ez qu'une image est correctement affi chée.**

![](_page_18_Figure_25.jpeg)

![](_page_18_Picture_561.jpeg)

![](_page_18_Figure_24.jpeg)

# **Fonctions HDMI**

### **VIERA Link "HDAVI Control™"**∗

# •Fonctions HDMI

![](_page_19_Figure_0.jpeg)

•Appareil externe

![](_page_20_Picture_866.jpeg)

## **Données techniques**

### **Format d'écran**

### **Remarque**

■Automatique : L'aspect automatique détermine le meilleur format d'écran à utiliser pour que l'image occupe tout l'écran grâce à un processus en quatre étapes pour vérifier si l'image visionnée est une image grand écran. Si l'aspect automatique détecte un signal grand écran, il adopte le mode grand écran 16:9 ou 14:9 approprié. Si l'aspect automatique ne détecte pas de signal grand écran, ce téléviseur sophistiqué améliore l'image pour offrir un visionnement optimal.

• Le format d'écran varie selon le programme, etc. S'il est supérieur au standard "16:9", des bandes noires peuvent apparaître en haut et en bas de l'écran.

magnétoscope, ajustez le tracking de votre magnétoscope. (Consultez le manuel du magnétoscope.)

• Il est possible de mémoriser séparément les signaux pour SD (définition normale) et HD (haute définition).<br>• Pour sélectionner manuellement le format d'écran : (Uniquement "16:9" ou "4:3" en mode PC)

Le texte affiché à l'écran explique de quelle manière l'aspect automatique a déterminé le rapport d'aspect utilisé : "Large" apparaît en haut à gauche de l'écran si un signal d'identification grand écran (WSS) est détecté ou si un signal est détecté via une prise SCART. L'aspect automatique adopte le format grand écran 16:9 ou 14:9 approprié. Cette fonction est aussi opérationnelle dans les autres modes d'aspect. "Automatique" apparaît en haut à gauche de l'écran si des bandes noires sont détectées en haut et en bas de l'image. L'aspect automatique choisit le meilleur format d'écran et agrandit l'image pour qu'elle occupe tout l'écran. Ce processus peut prendre plusieurs minutes en fonction de l'obscurité de l'image.

La taille et l'aspect optimum peuvent être choisis pour regarder des images plus détaillées. (p. 13)

Affiche une image "2,35:1" "boîte aux lettres" (anamorphosée) en plein écran sans distorsion. Au format "16:9" affiche l'image à sa taille maximum (avec un léger agrandissement).

### Affiche une image "4:3" agrandie horizontalement pour qu'elle occupe

![](_page_20_Picture_12.jpeg)

Zoom1 Zoom2 Zoom3 Affiche une image "16:9" "boîte aux lettres" ou une droit de l'écran.

![](_page_20_Picture_10.jpeg)

• Pendant le téléchargement, n'éteignez pas le téléviseur ni n'appuyez sur aucune touche.<br>• (Le téléviseur est automatiquement activé une fois le téléchargement terminé.)<br>• Le message peut s'avérer être une notification à la nouvelle version peut être utilisée) s'affichent. Vous pouvez programmer la réservation de la mise à jour. La mise à jour ne démarrera pas si le bouton Marche / Arrêt du téléviseur est sur Arrêt.

### **VIERA Link "HDAVI Control™"**

- La séquence de mise à jour automatique a lieu à 3:00 AM et 5:00 AM chaque nuit dans les conditions suivantes : Veille (appareil éteint avec la télécommande)
- Un enregistrement n'est pas en cours.
- Pour une mise à jour manuelle
- Procédez à "Rechercher Màj maintenant" (p. 23)
- Si une mise à jour est disponible, une bannière de notification s'affiche.
- 
- 

Mettez régulièrement à jour le logiciel du système pour garantir que vous disposez de la version la plus récente du logiciel. Si une mise à jour est disponible, une bannière de notification s'affiche lorsque la chaîne dispose des informations de mise à jour. • Pour télécharger le nouveau logiciel, appuyez sur "OK" → Téléchargement (environ 20 min.) Si vous choisissez de ne pas télécharger, appuyez sur "EXIT".

### ■**Pour une mise à jour automatique**

image "4:3" sans distorsion.

![](_page_20_Picture_49.jpeg)

Affiche une image "16:9" "boîte aux lettres" (anamorphosée) en plein écran sans distorsion.

La connexion HDMI à certains appareils Panasonic établit automatiquement une interface entre le téléviseur et ces

appareils.(p. 36)

●Le son est activé uniquement pour la fenêtre principale en mode de plusieurs fenêtres.<br>●Il n'est pas possible de changer le format d'écran en mode de plusieurs fenêtres.<br>●Le mode de plusieurs fenêtres n'est pas utilisabl

● Pour télécharger le nouveau logiciel, appuyez sur "OK" → Téléchargement (environ 20 min.)<br>Si vous choisissez de ne pas télécharger, appuyez sur "EXIT".

•L'image ou le son risque de ne pas être disponible pendant les premières secondes lorsque le mode d'entrée est modifié.<br>•La fonction Volume sera affichée lors de l'ajustement du volume de l'appareil.

- •Cette fonction risque de ne pas fonctionner selon la condition de l'appareil.
- L'image ou le son risque de ne pas être disponible pendant les premières secondes de lecture.
- 
- 
- Si vous raccordez au téléviseur un appareil doté de la fonction "HDAVI Control 2" à l'aide d'un câble HDMI, le son de la<br>borne DIGITAL AUDIO OUT pourra être émis en mode surround multicanal.
- La lecture facile est aussi disponible avec la télécommande pour un amplificateur ou un lecteur de cinéma à domicile. Consultez le mode d'emploi de l'appareil.<br>• Si vous raccordez en même temps des appareils du même type
- HDMI1 et un deuxième à HDMI2), VIERA Link sera disponible pour la borne qui porte le plus petit numéro.
- "HDAVI Control 2" est la nouvelle norme (depuis février 2007) pour les appareils compatibles HDAVI Control de Panasonic. Cette norme est compatible avec les appareils HDAVI classiques de Panasonic.

### **Remarque**

Réglez "Recherche auto. Màj en veille" sur "Activé" (p. 23) Si une nouvelle version du logiciel est transmise, le téléviseur la téléchargera automatiquement.

### **Mise à jour du logiciel (mode DVB)**

### **Fenêtres multiples**

Vous pouvez afficher deux images à la fois. (p. 13)<br>Le même mode d'entrée ne peut pas être affiché en même temps.

- 
- 
- 
- 
- Certains signaux sont reformatés pour convenir au visionnement sur votre écran.<br>■ Le délai d'affichage du mode d'entrée ou de la position de programme est réglable avec "Délai aff. bannière"<br>dans le menu Configuration (

![](_page_21_Picture_931.jpeg)

![](_page_21_Picture_932.jpeg)

Un ordinateur peut être raccordé au téléviseur de sorte que l'écran de l'ordinateur s'affiche et que le son soit émis du téléviseur. ● Signaux de l'ordinateur qui peuvent être entrés : Fréquence de balayage horizontal 31 vertical 59 à 86 Hz (des lignes de signal supérieures à 1.024 peuvent être à l'origine d'un mauvais affichage de l'image). • Il n'est pas nécessaire d'utiliser un adaptateur pour ordinateur pour le connecteur D-sub 15 broches compatible avec DOS/V.

### **Informations sur les prises PERITEL, S-vidéo et HDMI**

### **Raccordement à l'ordinateur**

![](_page_21_Figure_42.jpeg)

### **Signaux d'entrée pouvant être affichés**

![](_page_21_Picture_933.jpeg)

### **Remarque**

● Certains modèles d'ordinateur ne peuvent pas être raccordés sur ce téléviseur.<br>● Lors de l'utilisation d'un ordinateur, réglez ce dernier sur la qualité d'affichage des couleurs la plus élevée.<br>● Pour plus d'information

• Signal pour le connecteur D-sub 15 broches

<sup>∗</sup> Marquer: Signal d'entrée applicable

### **Remarque**

• Les signaux n'ayant pas les caractéristiques ci-dessus ne donnent pas toujours des images correctes. • Les signaux ci-dessus sont reformatés pour un visionnement optimal sur votre écran. •Le signal d'entrée conforme à un PC est compatible avec le mode de compteur standardisé VESA. • Le signal PC est agrandi ou compressé sur l'écran, ce qui peut nuire quelque peu à la clarté des plus fi ns détails.

### **COMPONENT** (Y, PB, P R)**, HDMI**

### **PC** (D-sub 15P)

![](_page_21_Figure_34.jpeg)

# **Données techniques**

### **Format des données pour parcourir la carte**

Photo : Images fixes enregistrées avec des appareils photo numériques compatibles avec les fichiers JPEG des normes DCF∗ et EXIF

> 18 Alimentation +5V16 SDA14 Réservé (dans câble mais non 12 Horloge− TMDS 10 Horloge+ TMDS  $-8$ 642connecté sur périphérique) Protection de données 0 TMDSDonnées 1− TMDS Données 1+ TMDSProtection de données 2 TMDS

Format des données : Baseline JPEG (Sous-échantillonnage 4:4:4, 4:2:2 ou 4:2:0)

Nombre max. de fichiers: 9.999

Résolution de l'image : 160 × 120 à 10.000.000

- Type de carte compatible (capacité maximale) : Carte SDHC (4 Go), carte SD (2 Go), MultiMediaCard (128 Mo), carte miniSD (1 Go) (nécessite un adaptateur miniSD)
- 

Consultez les dernières informations sur le type de carte sur le site Web suivant. (En anglais uniquement) http://panasonic.co.jp/pavc/qlobal/cs/

<sup>∗</sup>DCF (Design rule for camera fi le system) : Norme unifi ée établie par la JEITA (Japan Electronics and Information Technology Industries Association).

![](_page_21_Figure_32.jpeg)

**FARAHAHAH** 

### **■**Prisel **HDMI**

### **Remarque**

• Une image JPEG modifiée avec un ordinateur ne peut pas être affichée.<br>
• Les images importées d'un ordinateur doivent être compatibles avec EXIF (Exchangeable Image File) 2.0, 2.1 et 2.2.<br>
• Les fichiers partiellement al

![](_page_21_Figure_23.jpeg)

### **■**Prises Péritel **AV1**

### (RVB, Vidéo)

Entrée AV1 possibles: RVB (Rouge / Vert / Bleu).

![](_page_21_Picture_934.jpeg)

### ■ Prise AV4 S-Vidéo à 4 broches

**■**Prises Péritel **AV2**

(Vidéo, S-Vidéo, Q-Link) AV2: L'etat des broches 15 et 20 dépend de la sélection S-VHS / VIDEO

![](_page_21_Picture_935.jpeg)

### **■**Prises Péritel **AV3**

(RVB, Vidéo, S-Vidéo, Q-Link)

AV3: L'etat des broches 15 et 20 dépend de la sélection S-VHS / VIDEO

![](_page_21_Picture_936.jpeg)

## **Points blancs ou ombre sur les images (bruit)**

![](_page_22_Picture_3.jpeg)

• Vérifi ez la position, l'orientation et le raccordement de l'antenne.

### **Il n'y a ni image ni son**

- Le téléviseur est-il en mode "AV" ?
- Le cordon d'alimentation est-il branché dans la prise de courant ?
- Le téléviseur est-il sous tension ?
- Vérifi ez le menu Image (p. 20) et le volume.
- Vérifiez que tous les câbles péritel requis sont présents et qu'ils sont bien raccordés.

• Confirmez au moyen de la touche AV que vous avez sélectionné S-Vidéo, c'est-àdire AV2/AV2S (p. 14).

## **Format Auto**

• La fonction d'aspect automatique est conçue pour offrir un format d'écran optimal, de sorte que l'image remplisse tout l'écran. Pour les commandes d'utilisateur, voir p. 40.

- 
- Vérifiez l'émetteur DVB.<br>• Ajustez le sens de l'antenne vers un autre<br>• émetteur installé à proximité.
- Vérifi ez la transmission analogique, si la qualité d'image est médiocre, vérifi ez l'antenne et contactez le revendeur le plus proche.

### **S-Vidéo / photo noir et blanc**

### **Messages sur écran - Ex. : EC/AV1**

- $\bullet$  Il suffit d'appuyer sur la touche  $i$  pour effacer ce message.
- Appuyez de nouveau pour le réafficher.

### **Aucun programme DVB présenté après la Con fi guration auto**

• La méthode de production des points employée avec<br>cette technologie peut causer la présence de quelques pixels allumés ou éteints en permanence. Il ne s'agit pas d'un dysfonctionnement.

- Le contraste est réduit dans les situations suivantes si aucune commande n'est effectuée par un utilisateur pendant quelques minutes:
- pas de signal en mode DVB ou AV
- canal verrouillé sélectionné
- canal non valide sélectionné
- canal de radio sélectionné
- $\bullet$  menu affiché

### **Un message d'erreur apparaît.**

• Suivez les instructions du message. • Si le problème persiste, contactez le SAV agréé.

# **FAQ**

Avant de demander toute réparation ou assistance, veuillez suivre ces indications simples pour résoudre le problème. Si le problème persiste, contactez votre revendeur Panasonic local pour obtenir de l'aide.

### **Points allumés en permanence sur l'écran**

## **Le contraste est réduit**

![](_page_22_Picture_24.jpeg)

![](_page_22_Figure_34.jpeg)

![](_page_22_Picture_454.jpeg)

![](_page_23_Picture_418.jpeg)

● VGA est une marque de commerce d'International Business Machines Corporation.<br>● Macintosh est une marque déposée par Apple Computer, USA.<br>● S-VGA est une marque déposée par Video Electronics Standard Association.<br>● Même commerce ont toutefois été respectées.

- •Le logo SDHC est une marque déposée.
- HDMI, le logo HDMI et High-Definition Multimedia Interface sont des marques commerciales ou des marques déposées de HDMI Licensing LLC.<br>● HDAVI Control™ est une marque de commerce de Matsushita Electric Industrial Co.,
- 
- TruSurround XT, SRS et le CO symbole sont des marques déposées de SRS Labs, Inc.<br>TruSurround XT technologie est incorporé sous licence de SRS Labs, Inc.<br>• Fabriqué sous licence de Dolby Laboratories.
- 
- 

Dolby et le symbole du double D sont des marques de commerce de Dolby Laboratories.

![](_page_23_Picture_14.jpeg)

## **Licence**

- **Marques de commerce**<br>● DVB est une marque du DVB Digital Video Broadcasting Project (1991 à 1996).
- 
- 
- 

# **Caractéristiques**

Marque du DVB Digital Video Broadcasting Project (1991 à 1996) TH-42PX700E Déclaration de conformité N° 4487, 15 janvier 2007 TH-50PX700E Déclaration de conformité N° 4488, 15 janvier 2007

### **Remarque**

• La conception et les caractéristiques techniques peuvent être modifiées sans notification préalable. Le poids et les dimensions indiqués sont approximatifs.<br>• Cet appareil est conforme aux normes EMC mentionnées ci-desso

• Cet appareil est conforme aux normes EMC mentionnées ci-dessous. EN55013, EN61000-3-2, EN61000-3-3, EN55020, EN55022, EN55024.